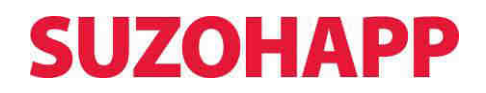

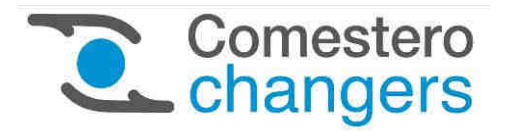

*Easy Pro*

**Geldwechsler** 

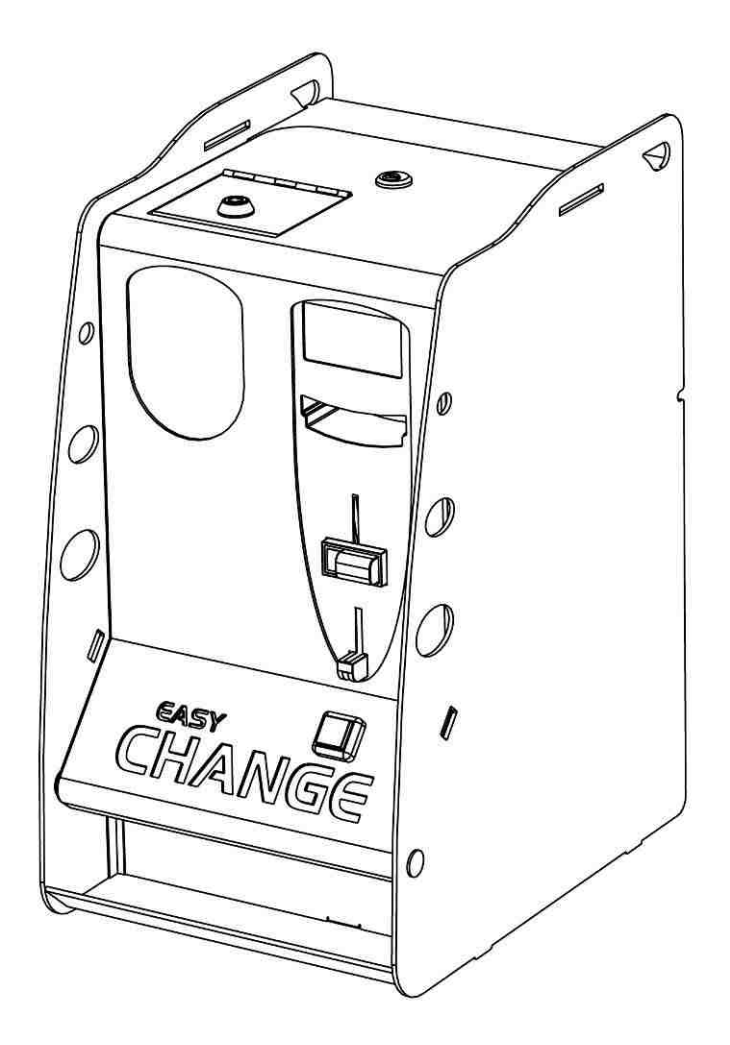

Betriebshandbuch

**Cod. C27-M-EASYP- DE Rev. 29 – 09 – 2015** 

## LEGENDE DER VERWENDETEN SYMBOLE

Um die Benutzung dieses Handbuchs zu vereinfachen, wurden folgende Symbole verwendet.

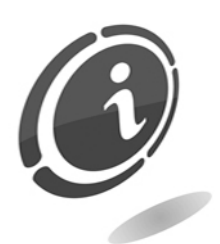

Wichtige Informationen

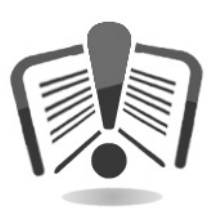

Vor dem Gebrauch aufmerksam durchlesen.

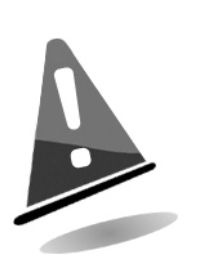

Achtung!

# $\overline{\phantom{a}}$ KONFORMITÄTSERKLÄRUNG

DER HERSTELLER: Comesterogroup s.r.l. via M. Curie 8,20060 Gessate MI

ERKLÄRT:

Das Produkt

TYP: Geldwechsler MARKE: Comesterogroup MODELL: Easy Pro

 ist mit den folgenden EU-Richtlinien einschließlich der letzten Änderungen und mit den entsprechenden gesetzlichen Vorschriften im Aufstellungsland konform:

#### 2004/108/EG 2006/95/EG

Und folgende harmonisierte Normen wurden angewendet:

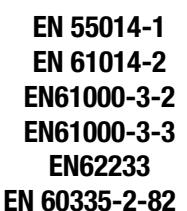

Gessate, den 17.11.2010 Riccardo Chionna, Geschäftsführender Direktor der Comesterogroup s.r.l.

Will

# SICHERHEITSHINWEISE

Um Schäden durch Kurzschlüsse oder Brände zu vermeiden, wurde dieses Gerät mit einer Reihe von Sicherheitsvorrichtungen ausgestattet.

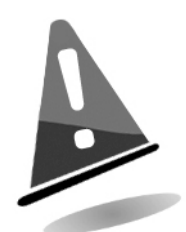

Diese Vorrichtungen dürfen unter keinen Umständen vom Stromkreis ausgeschlossen bzw. entfernt oder ausgeschaltet werden.

Wenn diese Vorrichtungen bei Wartungs- oder Reparaturarbeiten deaktiviert werden müssen, darf an dem Gerät nur gearbeitet werden, nachdem dieses vom Stromnetz getrennt wurde.

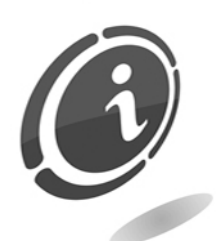

Die Sicherheitsvorrichtungen wurden in Konformität mit den geltenden Sicherheitsnormen erstellt.

Der Betreiber muss die Wirksamkeit dieser Sicherheitsvorrichtungen in regelmäßigen Abständen prüfen.

## Risiken, die beim Betrieb des Geräts auftreten können

## Das Gerät ist ausschließlichen für den Betrieb in Innenräumen bestimmt.

Wenn der gute Betriebszustand des Geräts gewährleistet ist und das Gerät korrekt (wie in diesem Handbuch beschrieben) installiert wurde, ist der Bediener während des Betriebs keinen Gefahren ausgesetzt.

Das Personal, das mit dem Befüllen der Hopper sowie der Inbetriebnahme des Geräts und dessen Wartung betraut ist, muss folgende Hinweise beachten: Alle beweglichen Teile (Türen und Gehäuse) können unterschiedlich schwere Verletzungen verursachen, wenn sie nicht mit der erforderlichen Umsicht bewegt werden. Außerdem wird empfohlen, vor allen Arbeiten an dem offenen Gerät (Wartung usw.) dieses vom Stromnetz zu trennen.

Das Gerät darf nicht von Personen genutzt werden (Kinder eingeschlossen), deren körperliche und geistige Fähigkeiten oder Sinneswahrnehmungen beeinträchtigt sind bzw. von Personen, die nicht über die notwendige Erfahrung oder Kenntnis verfügen, sofern diese nicht durch eine verantwortliche Person in die Bedienung des Geräts eingewiesen und während dessen Nutzung beaufsichtigt werden.

Kinder müssen immer beaufsichtigt werden, um sicherzustellen, dass sie nicht mit dem Gerät spielen.

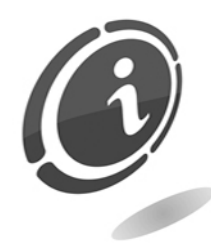

Risiken, die aus der Stromversorgung entstehen: direkter Kontakt mit der Hauptversorgungsleitung.

Eingriffe dieser Art dürfen nur von Fachtechnikern durchgeführt werden.

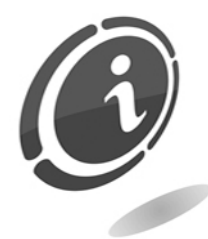

Quetschungsgefahr während der Bewegung der beweglichen Geräteteile.

Das Öffnen und Schließen der Gehäusetüren immer langsam und umsichtig ausführen.

## Risiken, die während der Installation des Geräts und der vorbereitenden Arbeiten auftreten können

Die nachfolgend beschriebenen Installationsanweisungen (Kapitel 5.1) beachten, um Personen- und Sachschäden zu vermeiden.

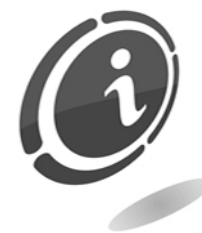

Quetschungsgefahr während der Bewegung und Aufstellung des Geräts.

Der Transport des Geräts darf nur von einem Fachtechniker, der für die Bewegung von Lasten qualifiziert ist, ausgeführt werden (Gabelstaplerfahrer usw.).

#### Vorsichtsmaßnahmen:

- Nur Hebegeräte und Hebegurte mit entsprechender Eignung verwenden.
- Der Bereich, in dem das Gerät bewegt wird, muss frei von Hindernissen oder Personen sein.
- Vor dem Anheben die Stabilität der Last prüfen. Die Bewegungen sehr vorsichtig ausführen und mögliche Schwenkbewegungen vermeiden.

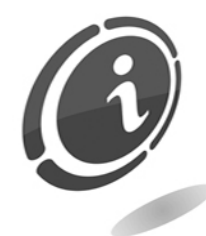

Risiken, die aus der Stromversorgung entstehen: direkter Kontakt mit stromführenden Teilen beim Anschluss an die Hauptversorgungsleitung. Eingriffe dieser Art dürfen nur von Fachtechnikern durchgeführt werden.

Vorsichtsmaßnahmen:

- Prüfen, ob die Versorgungsleitung im Hinblick auf die Stromaufnahme des Geräts über hinreichende Kapazitäten verfügt.
- Vor dem Anschluss des Geräts und der Peripheriegeräte an die Stromversorgung diese an die Erdungsanlage anschließen.

## Risiken während der Wartung des Geräts

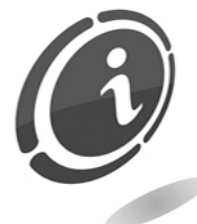

Risiken, die aus der Stromversorgung entstehen: Kontakt mit spannungsführenden Teilen im Inneren des elektrischen Schaltschranks. Eingriffe dieser Art dürfen nur von Fachtechnikern durchgeführt werden.

Vorsichtsmaßnahmen:

• Vor jedem Eingriff an dem Gerät den Hauptschalter der Stromversorgung ausschalten.

## **Warnschilder**

An dem Gerät wurden in unmittelbarer Nähe eventueller Gefahrenquellen Warnschilder angebracht, die mit allgemein verständlichen Piktogrammen, Symbolen und/oder schriftlichen Warnhinweisen auf die entsprechenden Gefahren aufmerksam machen.

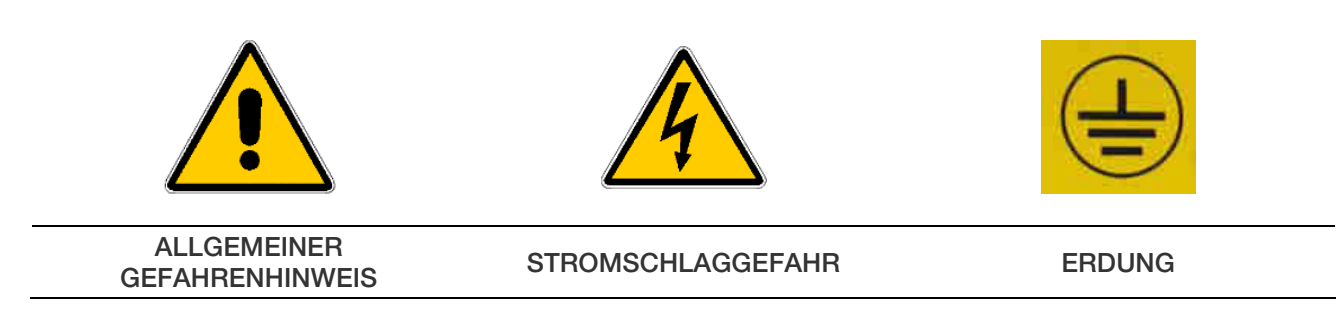

## ALLGEMEINE GARANTIEBEDINGUNGEN

#### Den nachfolgenden Abschnitt sorgfältig durchlesen. Er enthält wichtige Informationen über die allgemeinen Garantiebedingungen für dieses Produkt.

Unser Unternehmen gewährt für die gelieferten Produkte eine Garantie von 12 Monaten. Die Garantiefrist beginnt mit dem Tag des Produktkaufs (hier wird das Rechnungsdatum zugrunde gelegt). Die Garantie bezieht sich ausschließlich auf den normalen Betrieb des gelieferten Produkts und auf das Ergebnis der erbrachten Dienstleistung. Die Instandsetzung der normalen Betriebsfunktionen des gelieferten Produkts darf nur in unserem Firmensitz durchgeführt werden. Die Comesterogroup übernimmt keine Haftung, wenn das gelieferte Produkt unter Aufstellungsbedingungen oder technischen Betriebsvoraussetzungen eingesetzt wird, die nicht mit den in der technischen Dokumentation vorgegebenen Betriebsvorschriften konform sind. Außerdem haftet das Unternehmen nicht für direkte oder indirekte Schäden, die nicht auf eine Störung des Geräts zurückzuführen sind. Die Garantieansprüche verfallen, wenn der Käufer seinen Zahlungsverpflichtungen nicht fristgerecht nachkommt. Unter folgenden Bedingungen verfallen die Garantieansprüche:

- Beschädigung oder Entfernung des Typenschilds, auf dem die Seriennummer vermerkt ist
- transportbedingte Schäden
- Schäden, die durch Vandalismus oder Naturkatastrophen entstanden sind bzw. vorsätzlich verursacht wurden
- falsche oder unfachmännische Installation des Produkts
- unangemessene oder mangelhafte elektrische Anlagen
- nachlässiger oder unsachgemäßer Einsatz des Produkts
- Nichtbeachtung der Anweisungen für den Betrieb
- Eingriffe wegen angeblicher Störungen oder vorgeblicher Kontrollen
- nicht autorisierte Eingriffe an dem Gerät

Alle Eingriffe oder Veränderungen an den gelieferten Produkten, die von Personen durchgeführt werden, die von uns nicht ausdrücklich autorisiert wurden, führt zum sofortigen Verfall der Garantieansprüche. Die Comesterogroup erklärt, dass sie auf der Grundlage des aktuellen Wissensstands und der Konstruktionsverfahren das Problem der Integrität der gelieferten Produkte im Hinblick auf vorsätzliche Versuche, deren Betrieb zu beeinträchtigen, geprüft hat. Dennoch haftet das Unternehmen in keinem Fall für unzulässiges Verhalten oder Schäden, die auf den unlauteren Gebrauch des Geräts zurückzuführen sind.

#### *Sehr geehrter Kunde,*

*Wir danken Ihnen, dass Sie sich für ein Produkt der Firma Comesterogroup entschieden haben. Wenn Sie die in diesem Handbuch beschriebenen Anweisungen beachten, bleiben Ihnen die hochwertigen Funktionseigenschaften des Geräts langfristig erhalten.* 

*Wir bitten Sie, die mit den geltenden Sicherheitsvorschriften konformen Bedienungsund Wartungsanweisungen sorgfältig durchzulesen und das Handbuch für spätere Einsichtnahmen aufzubewahren.* 

# **Inhalt**

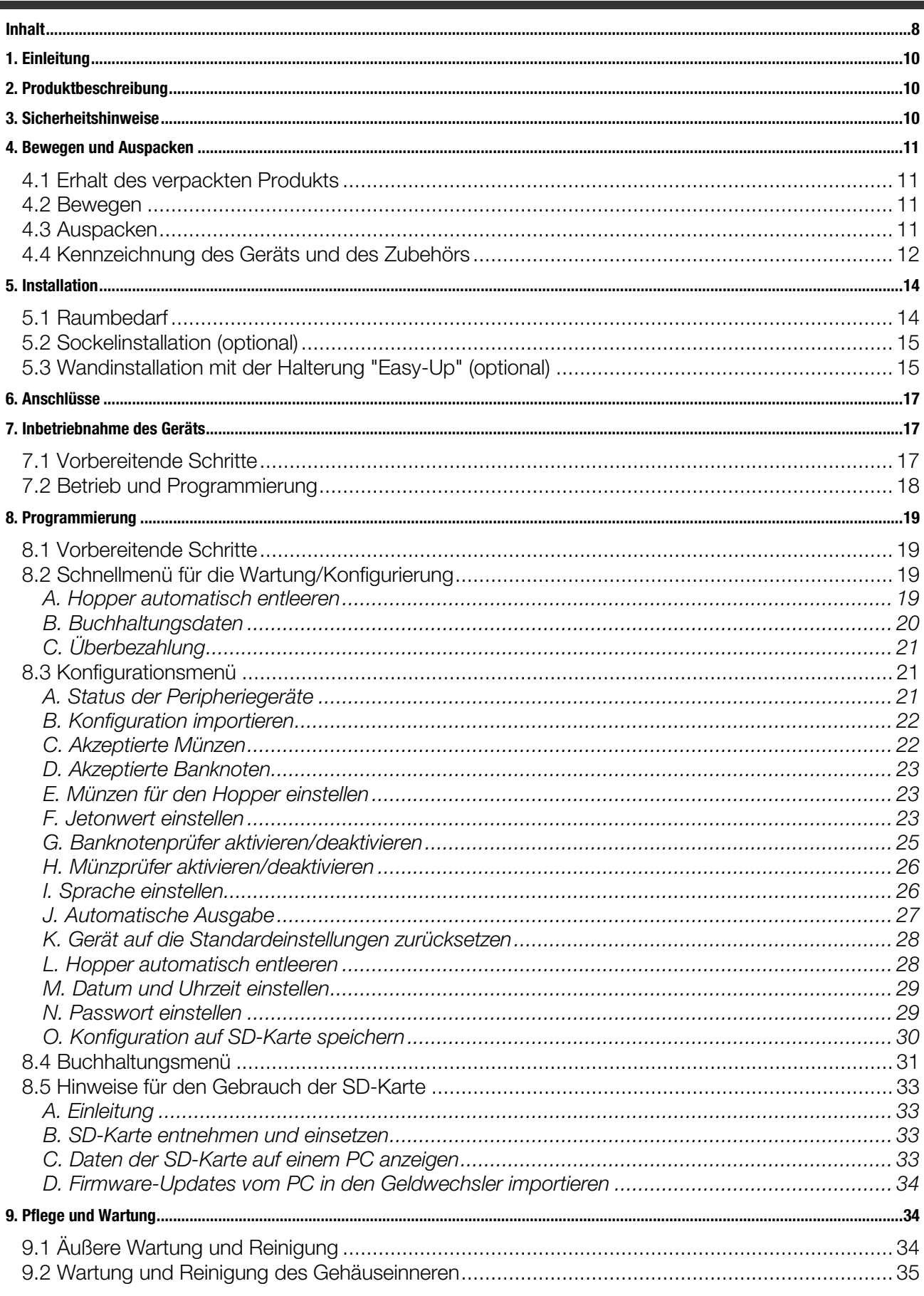

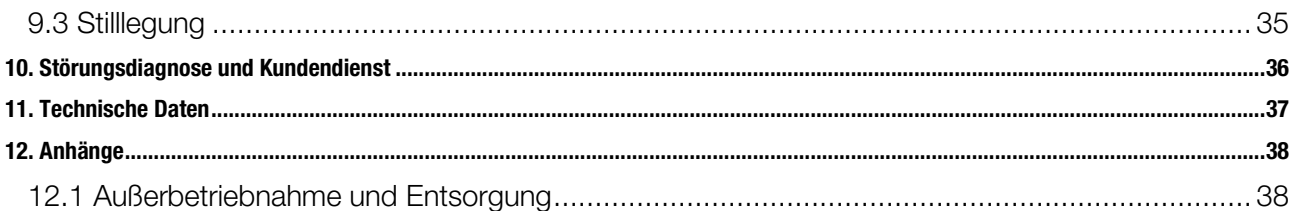

# **1. Einleitung**

Dieses Handbuch und die dazugehörigen Anlagen liefern alle erforderlichen Informationen für die Installation des Produkts und dessen Bedienung sowie eine Reihe technischer Informationen für dessen korrekte Wartung.

Die in dem Handbuch enthaltenen Informationen können ohne Vorankündigung geändert werden und stellen keine Verpflichtung für die Firma Comesterogroup dar. Sie können das aktualisiert Handbuch unter folgendem Link herunterladen: http://www.comesterogroup.com

Die in dem Handbuch enthaltenen Informationen wurden sorgfältig zusammengestellt und geprüft. Dennoch übernimmt die Comesterogroup keine Haftung für Schäden, die sich aus dessen Gebrauch ergeben.

Vorbehaltlich abweichender Erklärungen sind die Bezüge auf Firmen, Namen, Daten und Adresse zufällig und dienen ausschließlich der Veranschaulichung der Produktfunktionen.

Jede auch teilweise Vervielfältigung des Produkts ist ohne die ausdrückliche Genehmigung durch die Firma Comesterogroup nicht gestattet.

# **2. Produktbeschreibung**

Easy Pro, der bewährte und vielseitige Geldwechsler, der sich wegen seines speziellen Designs leicht installieren und in jedem Aufstellungsbereich integrieren lässt, bietet heute dank seiner Peripheriegeräten der jüngsten Generation, die über das Protokoll ccTalk miteinander verbunden sind, noch mehr Sicherheit. Er verfügt über einen Banknotenprüfer, ein neues übersichtliches Display und eine SD-Karte für den Export von Buchhaltungsdaten und die Ausführung der praktischen Cloning-Funktion, mit der Konfigurationsparameter ganz einfach auf andere Geräte übertragen werden können. Die Programmierung ist intuitiv und kann vom Aufsteller selbst vorgenommen werden. Das Gehäuse zeichnet sich durch eine widerstandsfähige und robuste Bauweise aus und ist zusätzlich durch die Verwendung von Dickblech und ein Sicherheits-Rohrrahmenschloss mit Dreipunktverriegelung besonders wirkungsvoll vor Vandalismus und Ein- und Aufbruchversuchen geschützt Zum Lieferumfang gehören außerdem zwei einbruchsichere Stangen aus verchromtem Spezialstahl. Schließlich verfügt der Easy Pro trotz seiner kompakten Abmessungen über eine große Münzkapazität dank der an dem Hopper angebrachten Erweiterung.

# **3. Sicherheitshinweise**

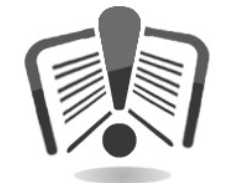

Das vorliegende Handbuch vor der Installation sorgfältig durchlesen. Die Kenntnis der in diesem Handbuch enthaltenen Informationen und Anweisungen ist grundlegende Voraussetzung für den korrekten Gebrauch des Produkts.

Das Produkt und die Verpackung bei Erhalt im Hinblick auf eventuelle

Transportschäden überprüfen. Die elektrischen Anschlüsse müssen sorgfältig geprüft werden. Schäden, die durch die Missachtung aller hier aufgeführten Sicherheitsvorschriften entstehen, fallen nicht unter die Garantiebestimmungen.

Im vorliegenden Handbuch werden Symbole verwendet, die auf wichtige Informationen verweisen, die unbedingt beachtet werden müssen.

# **4. Bewegen und Auspacken**

## **4.1 Erhalt des verpackten Produkts**

Bei Erhalt prüfen, ob das Produkt während des Transports beschädigt wurde. Eventuelle Schäden müssen der Transportfirma sofort mitgeteilt werden.

Nach dem Transport muss die Verpackung unversehrt sein, *d. h.*:

- Der Transportbehälter darf keine Quetschungen, Stoßspuren, Verformungen oder Risse aufweisen.
- Der Transportbehälter darf nicht nass sein oder Spuren aufweisen, die anzeigen, dass der Behälter möglicherweise Regen, Frost oder Hitze ausgesetzt war.
- Die Verpackung darf keine Spuren einer gewaltsamen Öffnung aufweisen.

Außerdem muss geprüft werden, ob der Verpackungsinhalt mit der Bestellung übereinstimmt.

## **4.2 Bewegen**

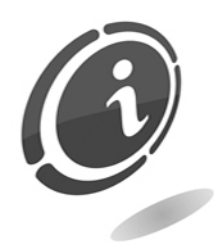

Um Schäden während der Bewegung zu vermeiden, wird empfohlen, das Gerät ausschließlich in seiner ursprünglichen Verpackung und nur mit geeigneten Transportmitteln zu bewegen. Die Anweisungen auf der Verpackung für die Bewegung des Produkts müssen unbedingt beachtet werden.

Es wird empfohlen, das Verpackungsmaterial für zukünftige Transporte aufzubewahren.

Folgende Hinweise beachten:

Das Gerät *nicht* ziehen.

Den Transportbehälter während der Bewegung *nicht* kippen oder legen.

*Nicht* mit dem Gerät gegen andere Gegenstände stoßen.

Das Gerät *niemals* (auch nicht in der Verpackung) der Witterung aussetzen.

## **4.3 Auspacken**

Das Gerät wurde vor der Lieferung einer Werkprüfung unterzogen und mit verschiedenen Materialien verpackt, eine Verpackung für den Geldwechsler und eine Verpackung aus Wellpappe für den Sockel zum Schutz während des Transports und der Bewegung.

Für das Auf- und Abladen mit entsprechenden Hebevorrichtungen (z. B. Hubwagen) wurden die Kisten auf eine Holzpalette gesetzt (bis zu zwei Geräteteile pro Palette).

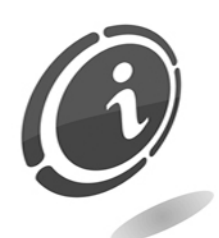

Für das Entpacken die Anweisungen auf der Kiste beachten. Die Verpackung aus Karton und die Palette sind mit den Vorschriften für die Abfallwiederverwertung und -entsorgung konform (für die Entsorgung die Vorschriften des Aufstellungslandes befolgen).

## **4.4 Kennzeichnung des Geräts und des Zubehörs**

Abbildung 1 zeigt, wo sich das Typenschild, auf dem die wichtigsten Betriebseigenschaften und Identifizierungsdaten des Geräts vermerkt sind, befindet. Besonders wichtig ist die Seriennummer in dem entsprechenden Feld.

Diese Nummer muss immer bei der Anforderung des Kundendienstes, Ersatzteilbestellungen, Reparaturen oder Informationsanfragen bezüglich der Funktionen des Geräts angegeben werden.

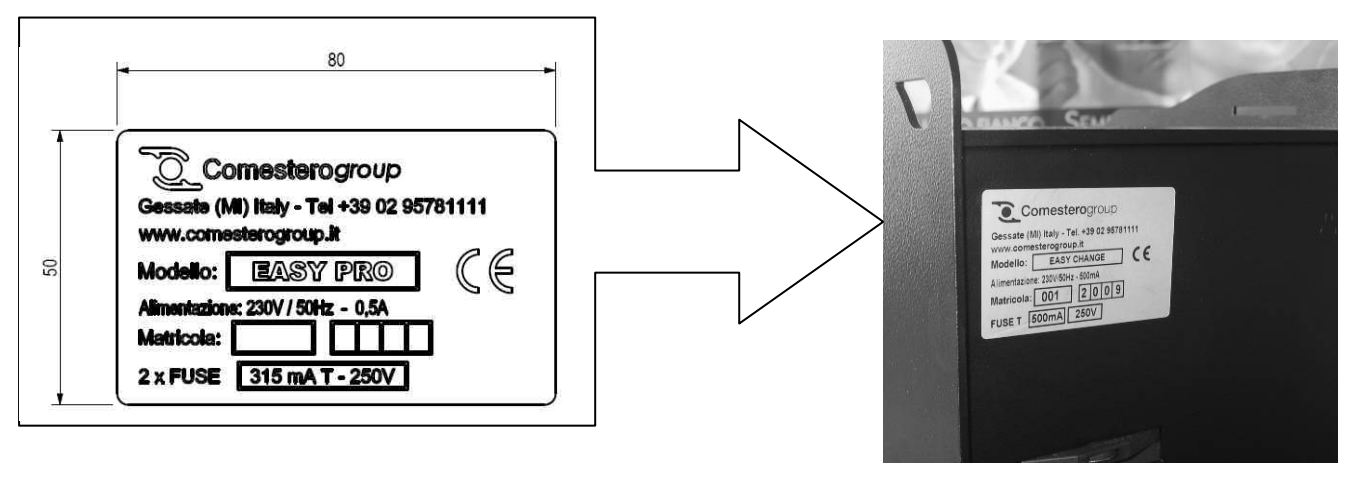

**Abb. 1** 

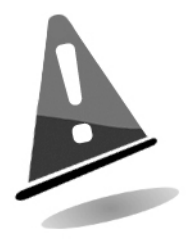

Das Typenschild des Geräts muss gut lesbar sein. Es ist untersagt, das Typenschild zu entfernen oder die hier aufgeführten Daten zu manipulieren. Bei Beschädigung oder Verlust muss ein neues Typenschild beim Hersteller angefordert werden. Das Typenschild ist wie in Abbildung 1 dargestellt an dem Gerät befestigt.

Es wird darauf hingewiesen, dass die Garantie nur für das Gerät mit der auf dem Typenschild vermerkten Seriennummer gültig ist.

## BEZEICHNUNG DER GERÄTETEILE:

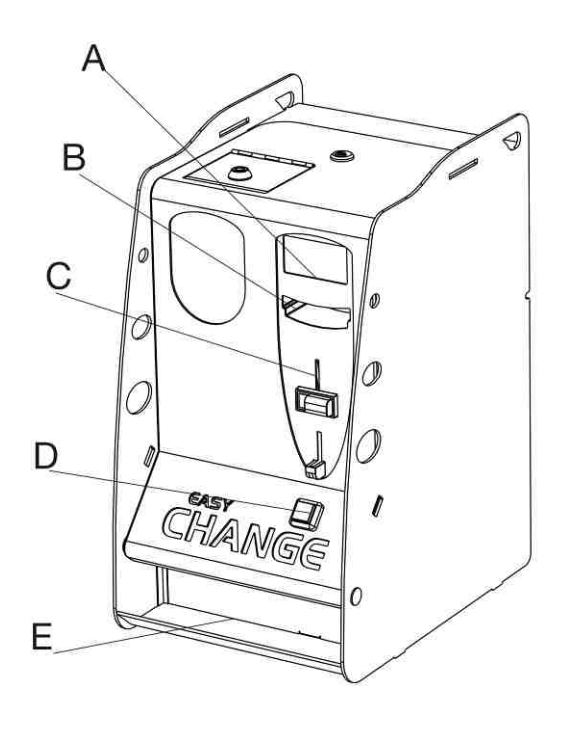

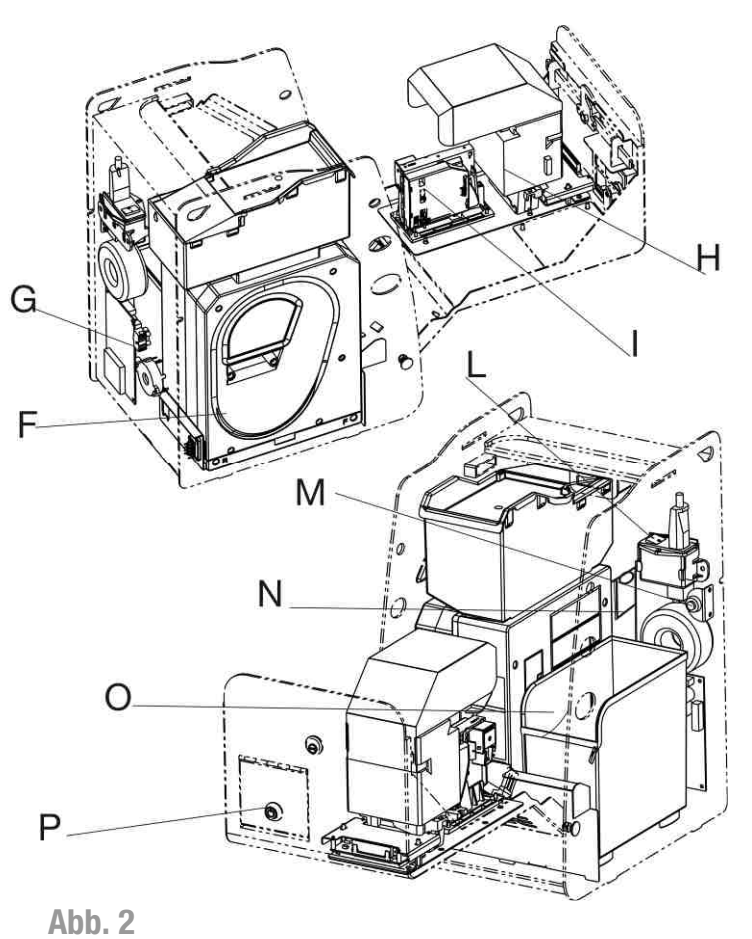

- 
- 
- C. Münzeingabe L. Betriebstaste
- 
- 
- F. Hopper **C. Kasse**
- 
- A. Display **A. Display H. Banknotenprüfer**
- B. Banknoteneingabe **I. Elektronischer Münzprüfer** 
	-
- D. Wahltaste M. Programmiertaste
- E. Münzausgabe N. Steckplatz für SD-Karte
	-
- G. Platine **G. Platine P. Öffnung für die Hopper-Befüllung**

Das Produkt wird serienmäßig mit folgendem Zubehör geliefert:

- **Betriebshandbuch**
- **Netzkabel**
- Gehäuseschlüssel:

Für jedes der beiden Geräteschlösser werden zwei Schlüssel geliefert.

Es empfiehlt sich, die Ersatzschlüssel getrennt von den Schlüsseln, die normalerweise gebraucht werden, aufzubewahren.

Außerdem sollte die in die Schlüssel eingeprägte Seriennummer vermerkt werden, damit bei Verlust ein Duplikat des Schlüssels bei der Comesterogroup angefordert werden kann.

# **5. Installation**

## **5.1 Raumbedarf**

In der folgenden Zeichnung sind die Abmessungen des Geräts aufgeführt, um dessen Aufstellung und Installation zu vereinfachen. Der Geldwechsler Easy Pro kann auf 2 verschiedene Arten installiert werden: als Aufsatzgerät bzw. auf einem Sockel (optional) (Abb. 3-4) oder als Wandgerät mit der Halterung "Easy-Up" (optional).

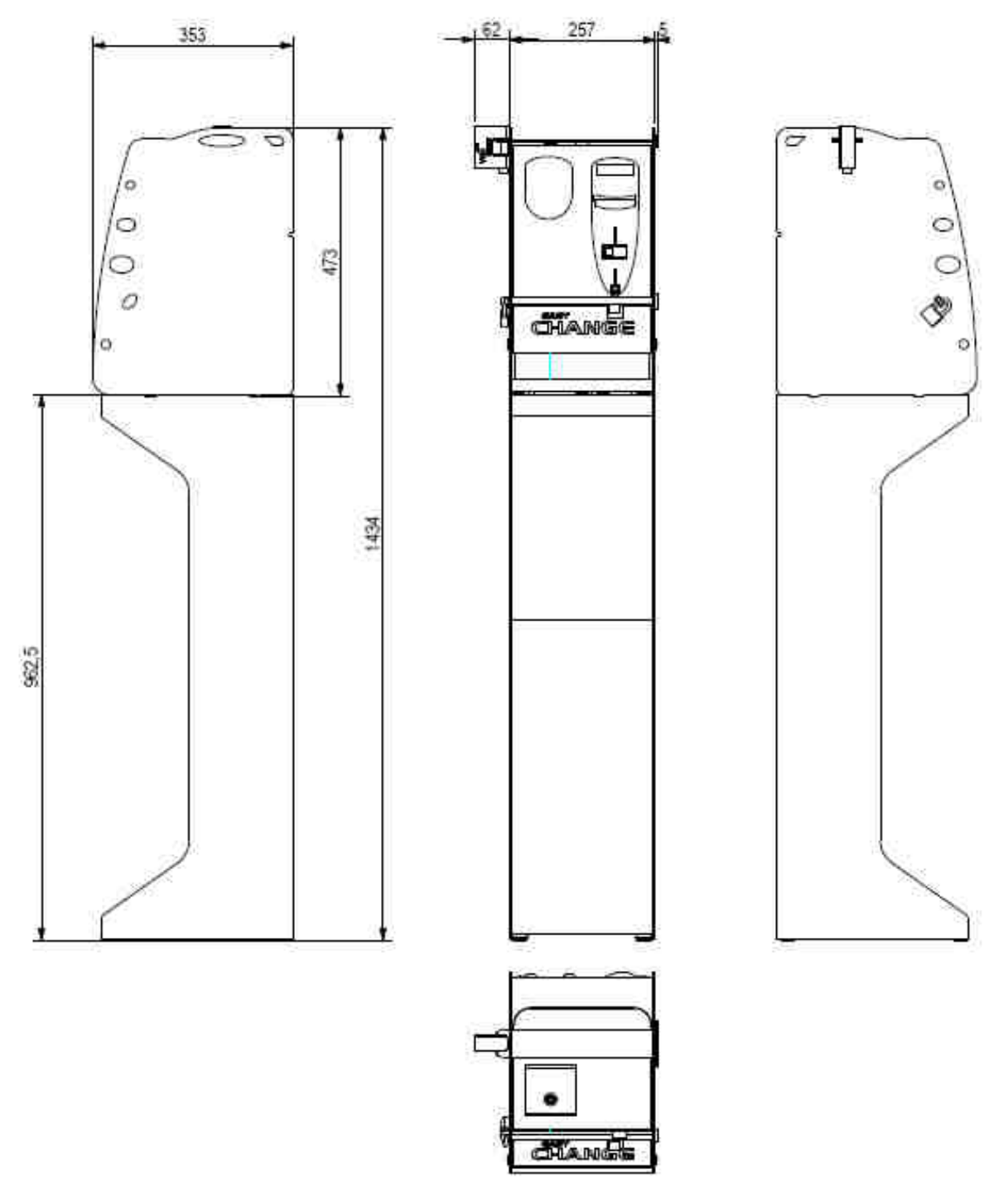

**Abb. 3**

## **5.2 Sockelinstallation (optional)**

- Den Sockel an dem gewünschten Aufstellungspunkt in Position bringen.
- Den Geldwechsler anheben und so auf den Sockel (Abb. 4) setzen, dass die drei Bohrungen auf dem Sockel mit den drei Schraubenmuttern an dem Geldwechsler übereinstimmen.
- Die drei M6 Schrauben mit einem Kreuzschlitz-Schraubendreher anziehen.
- Den Netzstecker des Geldwechslers an die Stromversorgung anschließen.

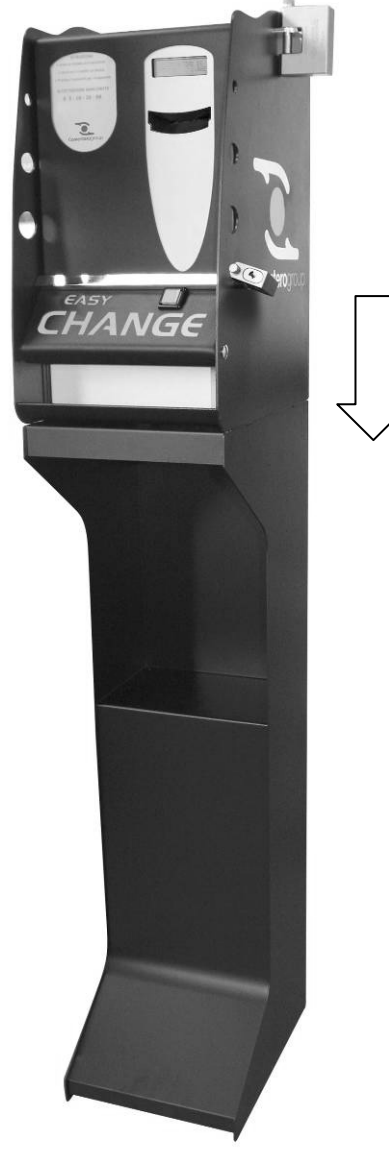

**Abb. 4**

## **5.3 Wandinstallation mit der Halterung "Easy-Up" (optional)**

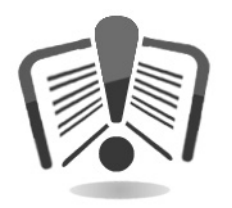

Vor der Installation der Wandhalterung Easy-Up folgenden Abschnitt sorgfältig durchlesen.

- Die Halterung Easy-Up aus der Verpackung nehmen.
- Die Halterung Easy-Up in der gewünschten Höhe an die Wand halten.
- Mit einem Bleistift die Mitte der vier Bohrungen der Halterung auf der Wand markieren.
- Beim Anzeichnen der Bohrlöcher auf die präzise vertikale Ausrichtung der Halterung achten.
- Mit einer Bohrmaschine und einem entsprechend großen Bohrer vier Löcher für die Dübel in die Wand bohren.
- Die Halterung "Easy-Up" (Abb. 5) mit einem Schraubendreher an den vier Dübeln befestigen.

Den Geldwechsler Easy Pro wie folgt vorbereiten:

- Auf der Rückseite des Easy Pro mit einem Schlitzschraubendreher die dünne Metallplatte, die an den drei rückwärtigen Bohrungen befestigt ist, abnehmen.
- Mit einem Steckschlüssel (Gr. 7) das innere Gehäuse lösen und herausnehmen.
- Mit einem Kreuzschlitz-Schraubendreher unter dem Geldwechsler den Schlossbügel mit zwei Schrauben (Lieferumfang Easy-Up) befestigen.
- Den Easy Pro so auf die Konsole des Easy-Up aufsetzen, dass sich die beiden Haken des Easy-Up in die beiden rückwärtigen Ösen des Easy Pro einhaken. Dabei muss darauf geachtet werden, dass das Netzkabel des Easy Pro aus der Öffnung unten rechts austritt und sich der Schlossbügel in den mittleren Schlitz schiebt.
- Mit einem Kreuzschlitz-Schraubendreher Gr. 4 die Schraube (Lieferumfang Easy-Up) innen im unteren Bereich des Easy Pro anziehen.
- Das Innengehäuse wieder in den Easy Pro einsetzen.
- Abschließend prüfen, ob der Geldwechsler insgesamt korrekt installiert und stabil und sicher an der Wand befestigt wurde.
- Das Gerät kann zusätzlich durch ein Schloss unten an der Halterung Easy-Up gesichert werden.

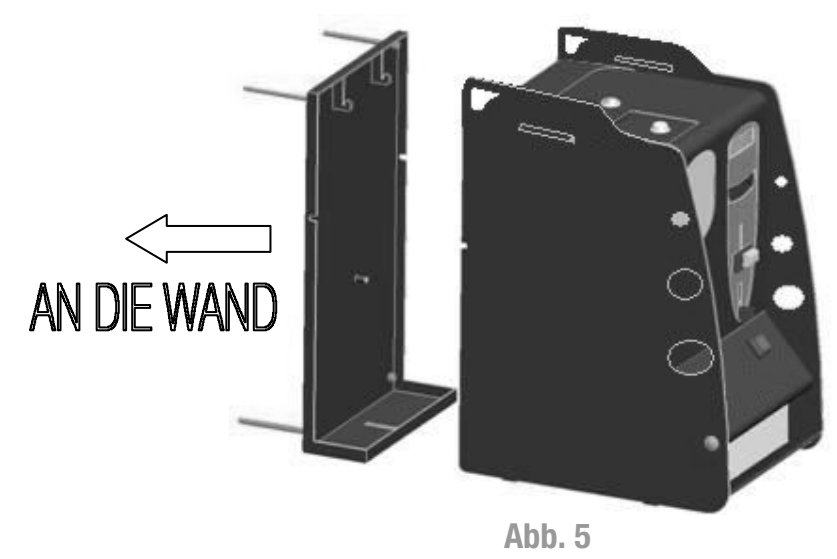

# **6. Anschlüsse**

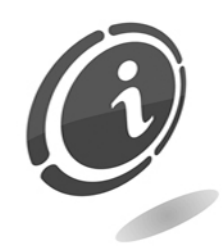

Mit Ausnahme des Anschlusses an die Stromversorgung wurden alle elektrischen Anschlüsse des Geräts erstellt. Vor dem Anschluss an die elektrische Anlage sicherstellen, dass das Gerät ausgeschaltet ist bzw. der Betriebsschalter im vorderen Innenfach des Geldwechslers wie in Abb. 6 auf "0" steht.

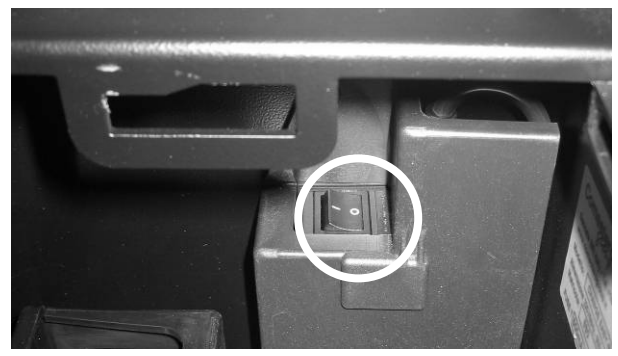

**Fig.6** 

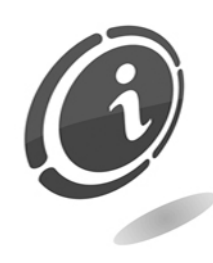

Sicherstellen, dass die elektrische Anlage, an die das Gerät angeschlossen werden soll, über die erforderlichen elektrischen Eigenschaften sowie einen geeigneten Fehlerstrom-Schutzschalter verfügt. Das Gerät mit dem mitgelieferten Netzkabel an die elektrische Anlage anschließen. (Das Kabel, das schon an den Betriebsschalter des Geräts angeschlossen ist, befindet sich auf der Rückseite des Geräts).

Be der Installation müssen die Richtlinien für den Schutz gegen elektrischen Schlag berücksichtigt werden.

# **7. Inbetriebnahme des Geräts**

Das Gerät wurde werkseitig konfiguriert. Diese Standardkonfiguration kann verändert werden (siehe Abschnitt 7.2).

## **7.1 Vorbereitende Schritte**

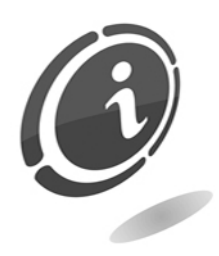

Vor der Inbetriebnahme muss der Hopper befüllt werden (damit die Betriebsbedingung LEER nicht mehr gegeben ist).

Auf diese Weise werden die verschiedenen Zahlungssysteme aktiviert und der Geldwechsler ist betriebsbereit. Für den Zugriff und das Befüllen des Hoppers die obere Klappe öffnen und die Münzen in das entsprechende Fach füllen.

## **7.2 Betrieb und Programmierung**

Den Geldwechsler mit dem Betriebsschalter (L) im Innenfach einschalten.

Nach dem Einschalten wird auf dem Display (A) für einige Sekunden die Programmversion angezeigt. Durch Drücken der vorderen Taste werden dem Kunden auf dem Bildschirm zyklisch die Bedienungsanweisungen in einer der vier voreingestellten Sprachen angezeigt.

Der Easy Pro verfügt über 1 Hopper für Münzen/Jetons, einen Banknotenprüfer und eventuell einen Münzprüfer. Während der Geldeingabe zeigt der Geldwechsler folgende Meldung an:

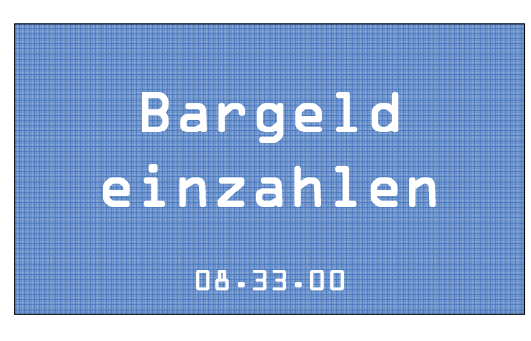

Der Geldwechsler verfügt über eine rückbeleuchtete Taste (D), mit der die Wechselgeldausgabe angefordert wird.

Im Folgenden wird der Standardbetrieb des Geldwechslers beschrieben. Bei Einstellungen, die von der werkseitigen Standardkonfiguration abweichen, kann es zu anderen als den beschriebenen Betriebsabläufen kommen (siehe hierzu das Kapitel "Programmierung").

Sofern der Kunde beim Kauf keine anderen Angaben gemacht hat, ist das Gerät wie folgt programmiert und konfiguriert:

- Sprache Italienisch/Englisch
- Wertetabelle:
- Währung: Euro
- Banknotenprüfer: NV10
- Konfiguration Banknotenprüfer: Parallel mit 5/10/20/50 Euro
- Münzprüfer: RM5 HD
- Konfiguration Münzprüfer: Binär mit 0,05/0,10/0,20/0,50/1/2 Euro (Sortierer aktiviert).
- Hopper: Hopper Suzo EV1000 std.

# **8. Programmierung**

## **8.1 Vorbereitende Schritte**

Für Einstellung der Betriebsparameter des Geldwechslers mit der Konfigurationstaste (M) im Inneren des Geldwechslers auf das Konfigurationsmenü zugreifen..

Alle Konfigurationsschritte werden über die äußere Wahltaste (D) und das Display (A) ausgeführt.

Der Easy Pro verfügt über ein Schnellmenü für die Konfiguration, in dem die gebräuchlichsten Wartungs- und Konfigurationsfunktionen zusammengefasst sind, und ein Gesamtmenü, das aus einem Buchhaltungsmenü und einem Konfigurationsmenü besteht.

Für die Navigierung in den Schnell-, Buchhaltungs- und Konfigurationsmenüs die Wahltaste (D) auf der Vorderseite des Geldwechslers kurz oder anhaltend drücken. Normalerweise wird die Taste für die Navigation kurz und für die Auswahl/Bestätigung anhaltend gedrückt.

## **8.2 Schnellmenü für die Wartung/Konfigurierung**

In dem Schnellmenü für die Konfigurierung sind die Wartungs- und Konfigurationsfunktionen, die vom Betreiber des Automaten am häufigsten verwendet werden, zusammengefasst. Für den Zugriff auf dieses Menü muss der Geldwechsler in den Programmiermodus geschaltet werden. Dazu die Konfigurationstaste (M) im Innenfach des Geldwechslers drücken.

Auf dem Display erscheint jetzt die erste Seite des Schnellmenüs für Wartung und Konfiguration.

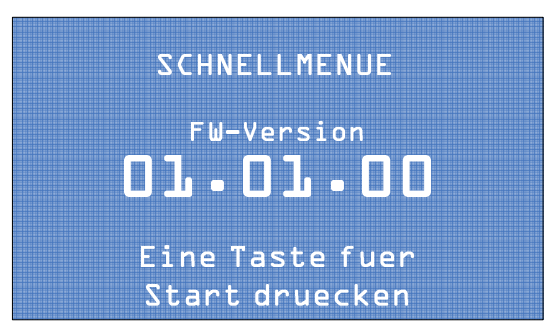

Für den Zugriff auf dieses Menü die Wahltaste kurz drücken. Auf dem Display wird die erste Seite für die Entleerung des Hoppers angezeigt:

### **A. Hopper automatisch entleeren**

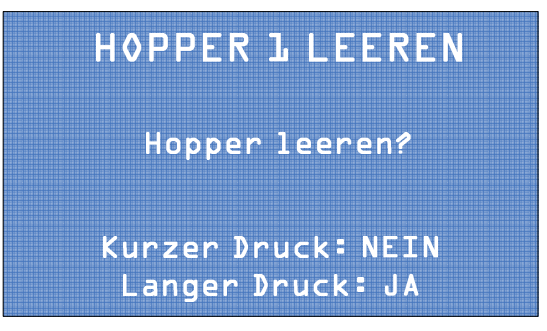

Die Wahltaste anhaltend drücken, um die automatische Entleerung des Hoppers zu starten. Die Wahltaste kurz drücken, um die nächste Bildschirmseite aufzurufen.

**HINWEIS: Die Entleerung des Hoppers kann jederzeit durch erneutes kurzes Drücken der Taste unterbrochen werden.** 

#### **B. Buchhaltungsdaten**

Die zweite Funktion des Schnellmenüs bezieht sich auf die Buchhaltung. Über sie können Informationen über Einnahmen und Ausgaben angezeigt werden.

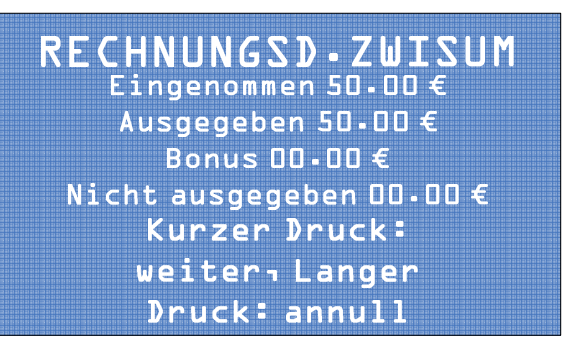

Die Wahltaste kurz drücken, um auf die nächste Bildschirmseite zuzugreifen. Die Wahltaste anhaltend drücken, um die Teildaten der Buchhaltung zu löschen.

Die dritte Funktion des Schnellmenüs bezieht sich auf die Gesamtdaten der Buchhaltung:

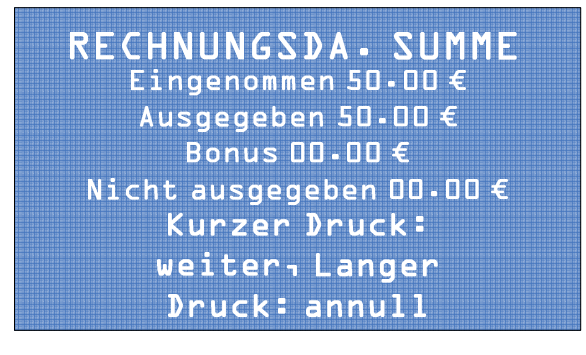

Wie schon auf der Seite der Teildaten wird durch kurzes Drücken der Wahltaste die nachfolgende Bildschirmseite angezeigt, während durch anhaltendes Drücken die Gesamtdaten der Buchhaltung gelöscht werden.

Abschließend wird folgende Bildschirmseite für das Schnellmenü angezeigt:

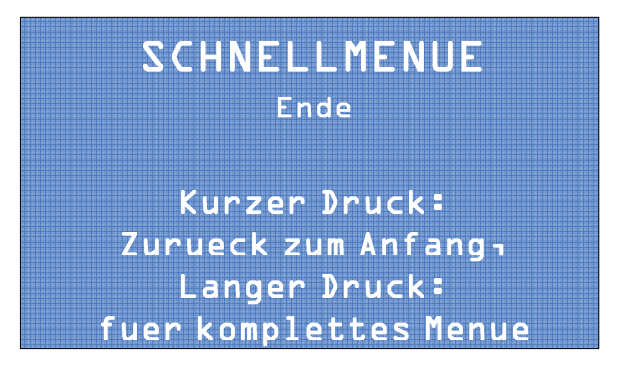

Durch kurzes Drücken der Wahltaste kehrt das Programm an den Anfang des Schnellmenüs zurück. Durch langes Drücken der Wahltaste wird das Gesamtmenü aufgerufen.

## **C. Überbezahlung**

Immer wenn eine Überbezahlung auftritt, d. h., wenn das eingegebene Geld nicht gewechselt wurde, speichert der Geldwechsler diesen Vorfall, sodass alle Überbezahlungen in einer abrufbaren Liste zusammengefasst werden. Durch kurzes Drücken der Wahltaste kann in der Liste geblättert werden, durch langes Drücken werden die Daten gelöscht.

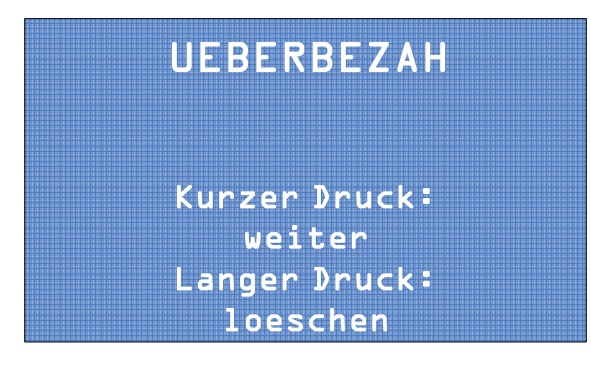

## **8.3 Konfigurationsmenü**

Auf der ersten Seite des Gesamtmenüs durch kurzes Drücken der Wahltaste auf das Konfigurationsmenü zugreifen.

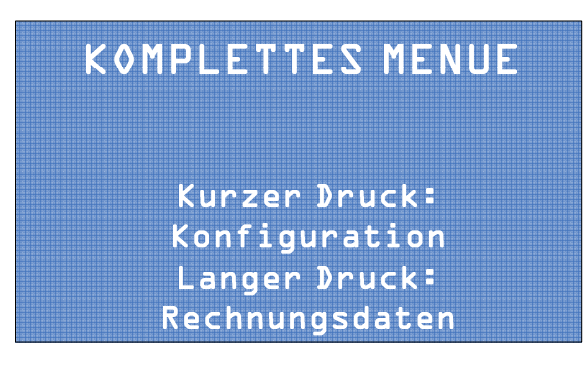

## **A. Status der Peripheriegeräte**

Auf der ersten Bildschirmseite des Gesamtmenüs wird ein Überblick über den Status aller für den Geldwechsler installierten Peripheriegeräte angezeigt. Die korrekt arbeitenden Peripheriegeräte sind mit "OK" gekennzeichnet. Bei Störungen erscheint die Meldung "Alarm" rechts von dem jeweiligen Peripheriegerät. Durch kurzes Drücken der Wahltaste auf die nachfolgende Seite zugreifen.

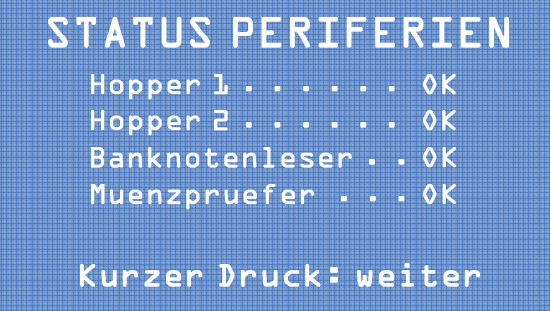

### **B. Konfiguration importieren**

Auf der Bildschirmseite "Konfiguration importieren" können die Betriebseinstellungen, die zuvor auf einer SD-Karte gespeichert wurden, in den Geldwechsler importiert werden.

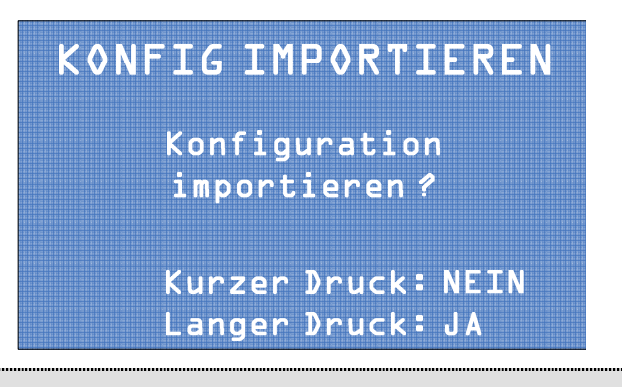

**HINWEIS: Auf diese Daten kann nur zugegriffen werden, wenn die SD-Karte mit den Konfigurationsdaten zuvor in den entsprechenden Steckplatz (N) geschoben wurde.** 

Für den Import von Konfigurationsparametern in den Geldwechsler die Wahltaste anhaltend drücken, für den Zugriff auf die nächste Bildschirmseite und das Überspringen des Datenimports die Wahltaste kurz drücken.

### **C. Akzeptierte Münzen**

Auf der Bildschirmseite "Akzeptierte Münzen" kann durch anhaltendes Drücken der Wahltaste auf das Menü für die Freigabe bzw. Sperrung bestimmter Münzsorten (sofern ein Münzprüfer installiert ist) zugegriffen werden.

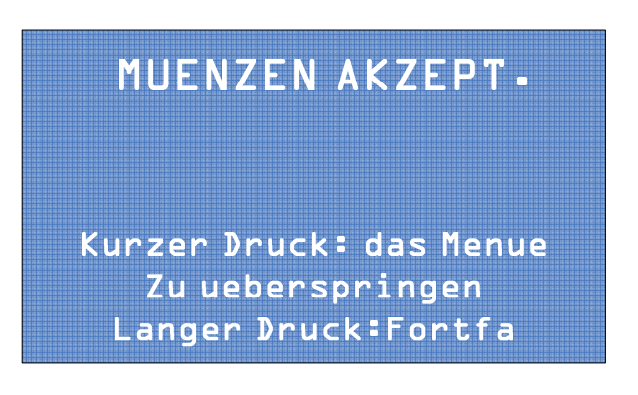

Die Wahltaste kurz drücken, wenn dieses Menü übersprungen werden soll. Die Wahltaste anhaltend drücken, um den jeweiligen Status einer Münzsorte (akzeptiert oder gesperrt) einzustellen.

# MUENZEN AKZEPT.

Muenze  $1(1.005)$ Aktiviert

Kurzer Druck: Weiter Langer Druck: Wechse

## **D. Akzeptierte Banknoten**

Auf der Bildschirmseite "Akzeptierte Banknoten" kann durch anhaltendes Drücken der Wahltaste auf das Menü für die Freigabe bzw. Sperrung bestimmter Banknotenstückelungen zugegriffen werden.

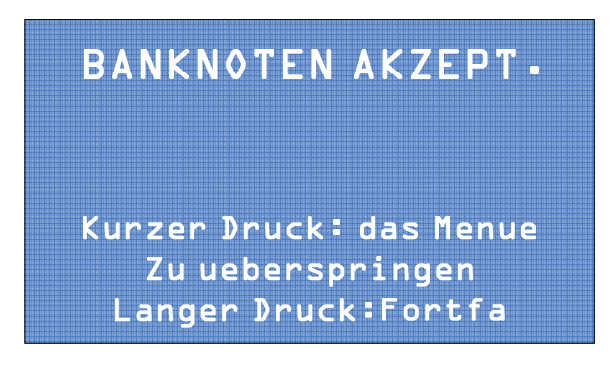

Die Wahltaste kurz drücken, wenn dieses Menü übersprungen werden soll. Die Wahltaste anhaltend drücken, um den jeweiligen Status (akzeptiert oder gesperrt) einzustellen.

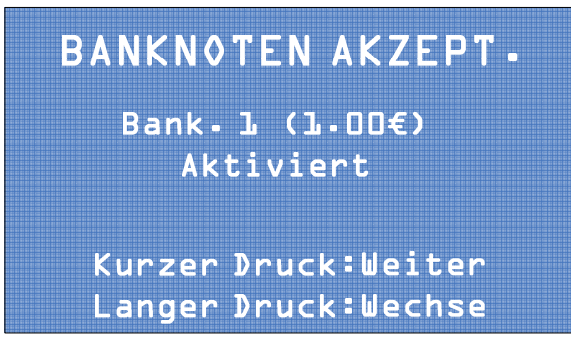

### **E. Münzen für den Hopper einstellen**

Um den korrekten Betrieb des Geldwechslers zu gewährleisten, muss die Münzsorte, mit der der Hopper befüllt wird, mit dem Münzwert, der auf der Bildschirmseite "Münze Hopper" eingestellt wurde, übereinstimmen.

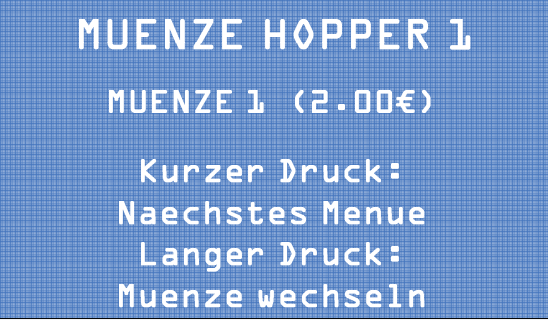

Durch kurzen Druck auf die Wahltaste auf das nächste Menü zugreifen. Durch anhaltenden Druck auf die Wahltaste den Wert der Münze ändern.

### **F. Jetonwert einstellen**

Auf der nächsten Bildschirmseite die Wahltaste anhaltend drücken, um den in den Hopper eingefüllten Jetons einen Wert zuzuweisen.

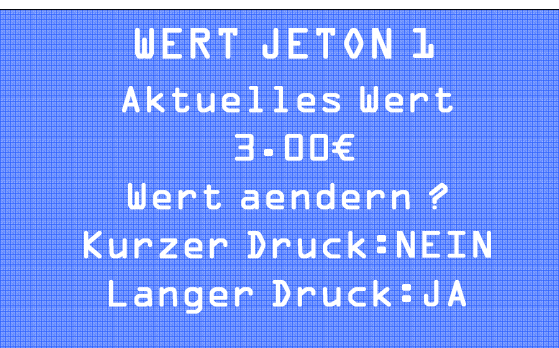

Auf dem Bildschirm erscheint die Meldung:

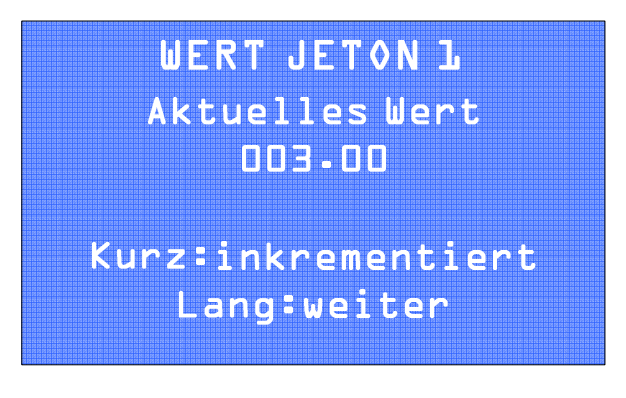

Jetzt kann ein Wert für den Jeton eingegeben werden.

#### **F.1 Ausgabelogik**

Für bestimmte Bargeldbeträge, die in den Geldwechsler eingeführt werden, können Wechselgeldkombinationen für die Ausgabe definiert werden. Auf der Bildschirmseite "Ausgabelogik" die Wahltaste anhaltend drücken, um diese Funktion zu aktivieren.

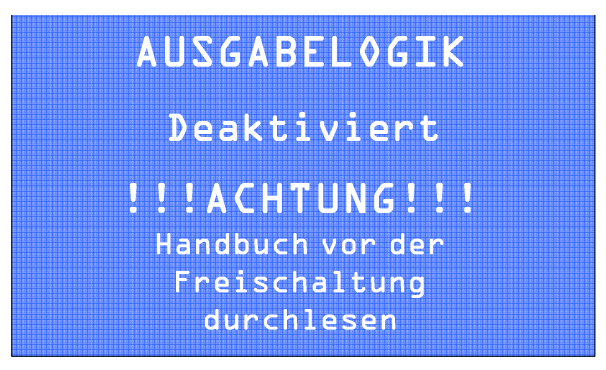

Auf dem Bildschirm erscheint die Meldung:

## WECHSELGELDKOMBIN.

Wechselgeldkombination aendern? Kurzer Druck: NEIN Langer Druck: JA

WECHSELGELDKOMBIN.

Ebene 1.1  $115.116(5.116)$ 

Jeton 005x1.00

Nachfolgend wird eine Tabelle mit den Wechselgeldkombinationen angezeigt:

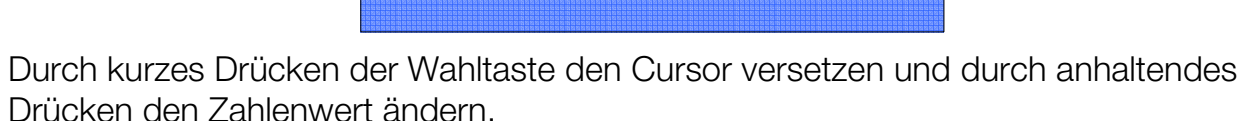

Es gibt 5 verschiedene Ebenen. Für jede Ebene sind 3 verschiedene Tabellen für die 3 Wechselgeldkombinationen, die der Geldwechsler dem Kunden vorschlägt, vorgesehen.

Für jede Tabelle kann ein Eingabewert (entspricht dem in Klammern angegebenen Wert des auszugebenden Wechselgelds) und eine Wechselgeldkombination definiert werden. In dem aufgeführten Beispiel gibt der Geldwechsler nach der Eingabe einer 5 Euro Banknote 5 x 1 Euro Münze aus.

Mit dieser Funktion kann auch ein eventueller Bonus, der zum Zeitpunkt des Geldwechsels ausgegeben werden soll, verwaltet werden. Wird in die Klammer ein weiterer Wert eingegeben, dann zahlt der Geldwechsler diesen Wert zusätzlich in Jetons aus.

*Beispiel:* 

Werden 5 Euro in den Geldwechsler eingeführt, dann zahlt dieser Jetons im Wert von 6 Euro aus, d. h. 6 Jetons mit einem Wert von je 1 Euro. Das entspricht einem Bonus von 1 Euro.

**HINWEIS: Es empfiehlt sich, die Bonusauszahlung nur in Kombination mit der Wechselgeldausgabe in Jetons zu programmieren.**

## **G. Banknotenprüfer aktivieren/deaktivieren**

Auf der Bildschirmseite "Banknotenprüfer" kann der installierte Banknotenprüfer einbzw. ausgeschaltet werden.

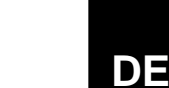

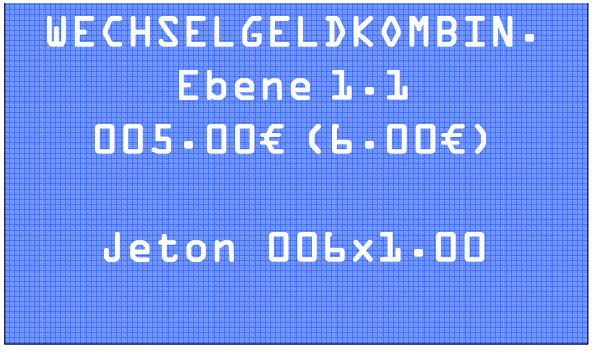

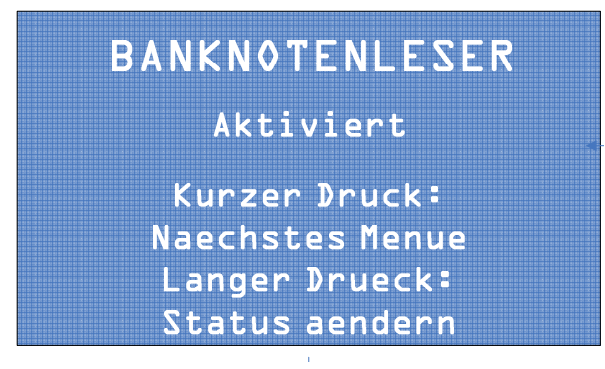

Durch kurzen Druck auf die Wahltaste auf das nächste Menü zugreifen. Durch anhaltenden Druck auf die Wahltaste den Banknotenprüfer ein- bzw. ausschalten.

### **H. Münzprüfer aktivieren/deaktivieren**

Auf der Bildschirmseite "Münzprüfer" kann der Münzprüfer (sofern installiert) ein- bzw. ausgeschaltet werden.

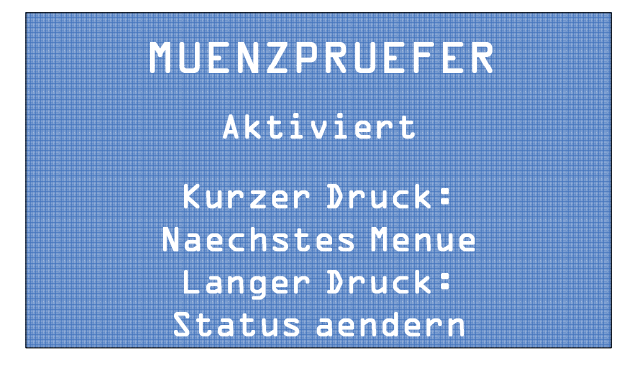

Durch kurzen Druck auf die Wahltaste auf das nächste Menü zugreifen. Durch anhaltenden Druck der Wahltaste den Münzprüfer ein- bzw. ausschalten.

### **I. Sprache einstellen**

Auf den nachfolgenden Bildschirmseiten kann eine Sprache für die Bedienung des Geldwechslers eingestellt werden.

#### **I.1 Standardsprache**

Auf dieser Bildschirmseite kann die Standardsprache für die Bedienung des Geldwechslers durch den Endkunden bzw. den Wartungstechniker eingestellt werden. Es stehen insgesamt vier Sprachen für die Auswahl zur Verfügung.

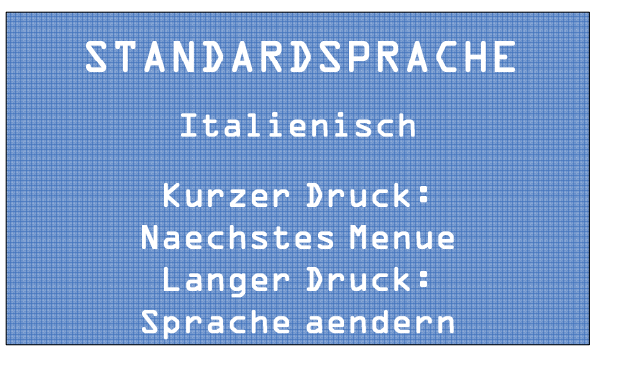

**DE**

Durch kurzen Druck auf die Wahltaste auf das nächste Menü zugreifen. Durch anhaltenden Druck die Sprache ändern.

#### **I.2 Sprachen exportieren**

Auf dieser Bildschirmseite kann das für diesen Geldwechsler installierte Sprachpaket über die integrierte SD-Karte in ein identisches Geldwechslermodell der Serie "Pro" exportiert werden. Das Sprachpaket wird in die SD-Karte kopiert.

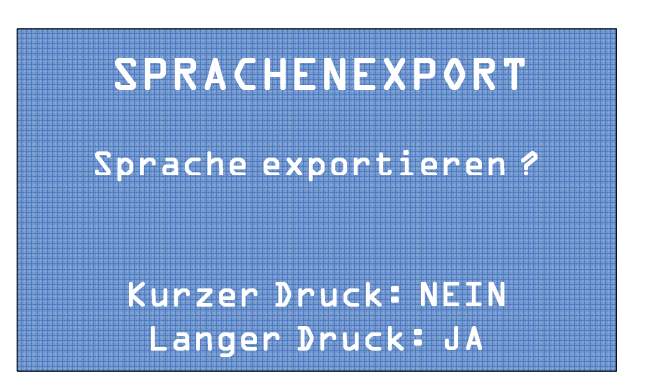

Durch kurzen Druck auf die Wahltaste auf das nächste Menü zugreifen. Durch anhaltenden Druck auf die Wahltaste das Sprachpaket in die SD-Karte exportieren.

#### **I.3 Sprache importieren**

Auf dieser Bildschirmseite kann das Sprachpaket eines anderen identischen Geldwechslermodells der Serie Pro über die integrierte SD-Karte in diesen Geldwechsler importiert werden. Das Sprachpaket wird von der SD-Karte auf die CPU des Geldwechslers geladen.

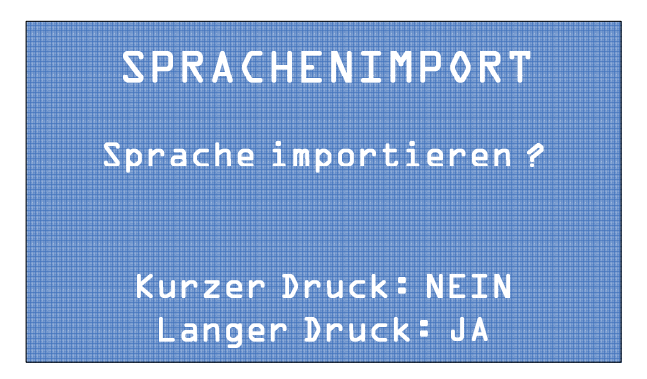

Durch kurzen Druck auf die Wahltaste auf das nächste Menü zugreifen. Durch anhaltenden Druck das Sprachpaket von der SD-Karte in die CPU-Platine importieren.

### **J. Automatische Ausgabe**

Bei der automatischen Ausgabe wird das Wechselgeld automatisch nach Eingabe einer Banknote ohne Drücken der Wahltaste ausgezahlt.

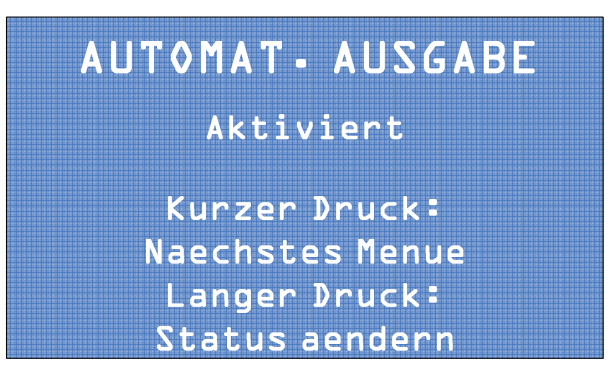

Durch kurzen Druck auf die Wahltaste auf das nächste Menü zugreifen. Durch anhaltenden Druck die automatische Ausgabe ein- bzw. ausschalten.

### **K. Gerät auf die Standardeinstellungen zurücksetzen**

Auf der Bildschirmseite "Standard laden" kann das Gerät auf die werkseitigen Standardeinstellungen (Default) zurückgesetzt werden.

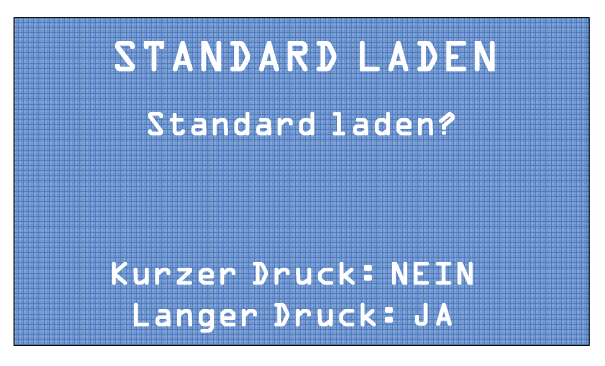

Bei kurzem Drücken der Wahltaste wird das Gerät nicht auf die Standardeinstellungen zurückgesetzt und das nächste Menü wird angezeigt. Bei anhaltendem Druck wird das Gerät auf die Standardeinstellungen zurückgesetzt. Anschließend erscheint die nächste Bildschirmseite.

### **L. Hopper automatisch entleeren**

Auf der Bildschirmseite "Hopper entleeren" kann der Hopper automatisch entleert werden.

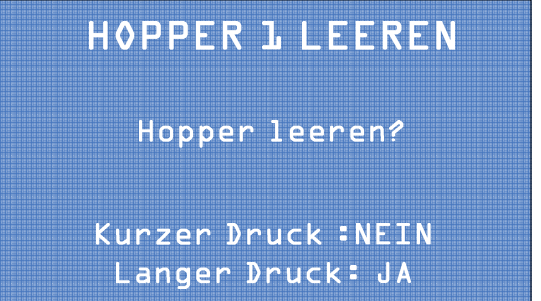

Die Wahltaste anhaltend drücken, um die automatische Entleerung des Hoppers zu starten. Die Wahltaste kurz drücken, um die nächste Bildschirmseite aufzurufen.

**HINWEIS: Die Entleerung des Hoppers kann jederzeit durch erneutes kurzes Drücken der Taste unterbrochen werden.** 

### **M. Datum und Uhrzeit einstellen**

Auf der Bildschirmseite "Datum und Uhrzeit" können Datum und Uhrzeit eingestellt werden.

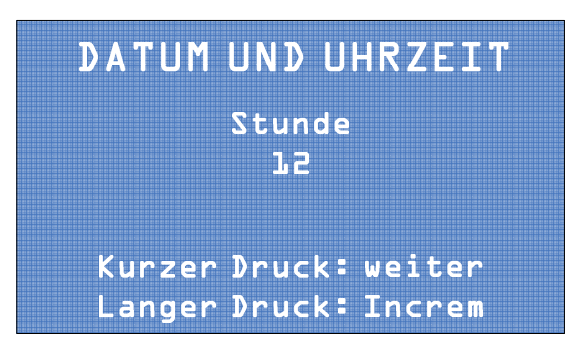

Durch kurzen Druck auf die Wahltaste auf das nächste Menü zugreifen. Durch anhaltenden Druck den Zahlenwert verändern.

### **N. Passwort einstellen**

Auf den nachfolgenden Bildschirmseiten kann ein Passwort für den Zugriff auf die Konfigurations- und Wartungsmenüs eingestellt werden.

#### **N.1 Passwort aktivieren/deaktivieren**

Auf der Bildschirmseite "Passwort aktivieren" die Passwortfunktion für den Zugriff auf die Konfigurations- und Buchhaltungsmenüs aktivieren.

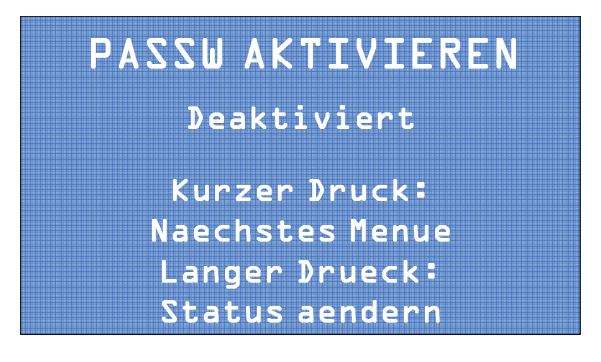

Durch kurzen Druck auf die Wahltaste auf das nächste Menü zugreifen. Durch anhaltenden Druck auf die Wahltaste die Passwortfunktion aktivieren oder deaktivieren.

#### **N.2 Passwort ändern**

Auf der Bildschirmseite "Passwort ändern" kann das Passwort geändert werden:

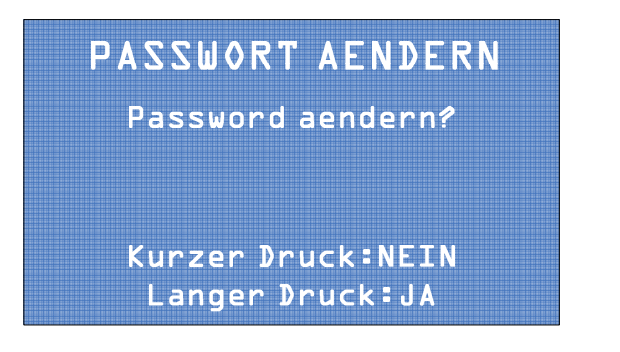

Durch kurzen Druck auf die Wahltaste auf das nächste Menü zugreifen. Durch anhaltenden Druck das Passwort ändern.

Um das Passwort zu ändern, muss zunächst das alte Passwort oder, wenn das Passwort zum ersten Mal geändert wird, das Standardpasswort (1111) eingegeben werden. Auf dem Bildschirm erscheint die Meldung:

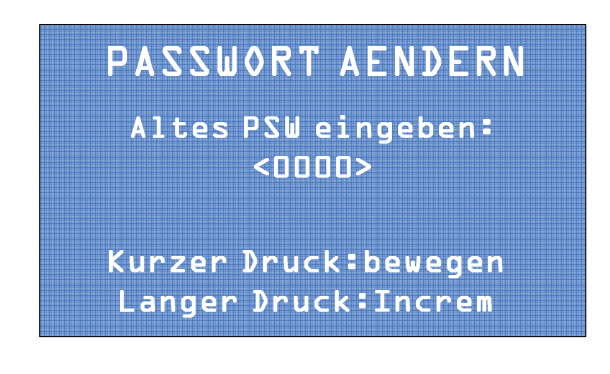

Durch kurzen Tastendruck den Cursor von einer Zahl zur nächsten bewegen. Durch anhaltenden Tastendruck den Wert der ausgewählten Zahl erhöhen. Anschließend die Taste anhaltend drücken, um die Eingabe zu bestätigen und auf die nächste Seite zu wechseln.

Anschließend muss das neue Passwort erneut eingegeben werden:

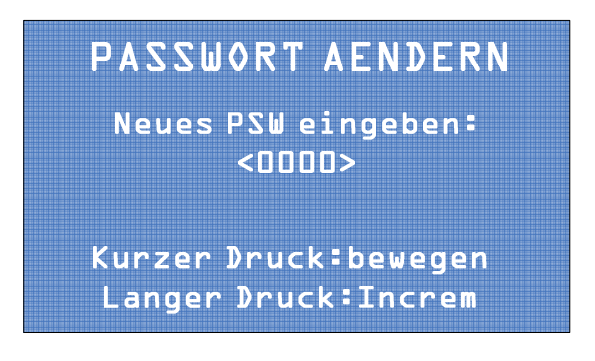

Durch kurzen Tastendruck den Cursor von einer Zahl zur nächsten bewegen. Durch anhaltenden Tastendruck den Wert der ausgewählten Zahl erhöhen. Anschließend die Taste anhaltend drücken, um die Eingabe zu bestätigen und auf die nächste Seite zu wechseln.

### **O. Konfiguration auf SD-Karte speichern**

Alle Änderungen der Konfigurationsparameter können auf der SD-Karte gespeichert werden.

Nach Abschluss aller Konfigurationsschritte erscheint auf dem Display folgende Seite:

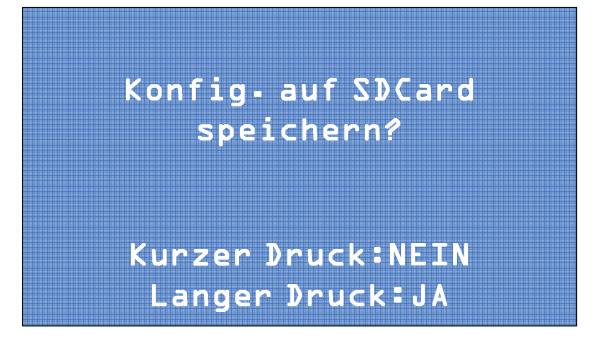

Bei kurzem Tastendruck wird die Funktion verlassen, ohne die Konfiguration zu speichern. Bei langem Tastendruck wird die Konfiguration auf der integrierten SD-Karte gespeichert.

## **8.4 Buchhaltungsmenü**

Im Buchhaltungsmenü werden die Buchhaltungsdaten, d. h. Informationen über Einnahmen bzw. Auszahlungen, angezeigt.

Die Buchhaltung unterteilt sich in Teil- und Gesamtbuchhaltung.

Für den Zugriff auf das Buchhaltungsmenü im Gesamtmenü die Wahltaste anhaltend drücken.

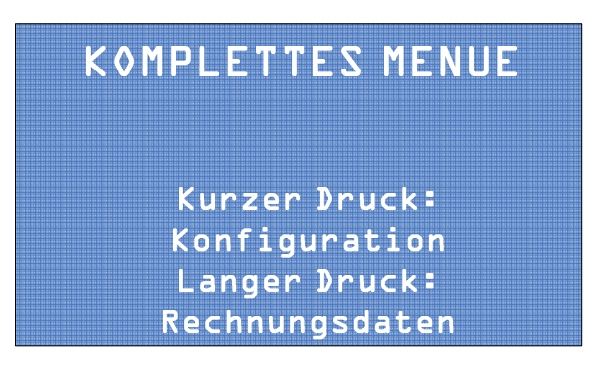

Auf dem Display erscheint die erste Buchhaltungsseite, auf der eine Liste der Teil- und Gesamtbuchhaltungsdaten für die eingegangenen und ausgezahlten Beträge angezeigt wird.

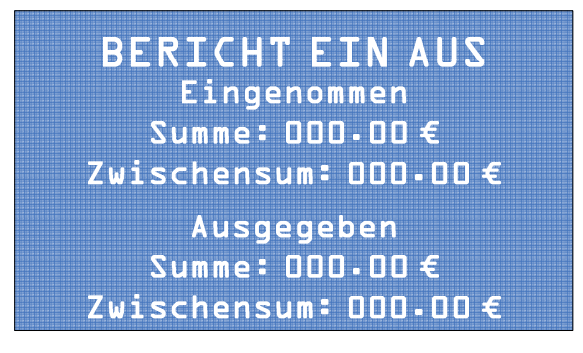

Durch kurzes Drücken der Wahltaste wird die nachfolgende Seite für die Bonusverwaltung angezeigt:

# **BERICHT EIN AUS Bonus** Summe: 000.00 $\xi$ Zwischensum: 000.00€

Durch kurzes Drücken der Wahltaste wird die nachfolgende Seite für die nicht ausgezahlten Beträge angezeigt:

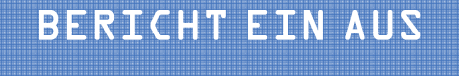

Nicht ausgegeben Summe:  $000.00 \in$ Zwischensum: 000.00 $\epsilon$ 

Durch kurzes Drücken der Wahltaste wird die nachfolgende Seite mit den Buchhaltungsdaten für die eingeführten Banknoten angezeigt.

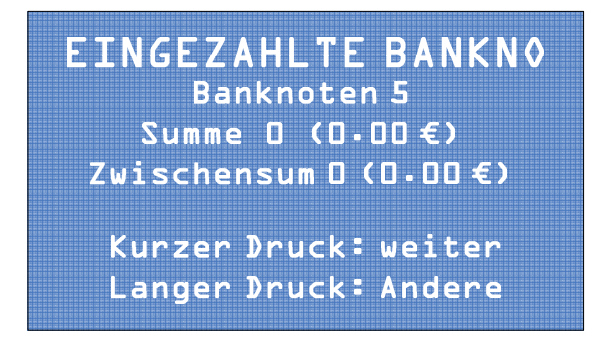

Durch kurzes Drücken auf die nachfolgende Seite zugreifen, durch langes Drücken die Buchhaltungsdaten der übrigen Banknotenstückelungen aufrufen.

Die gleichen Informationen werden für die Münzen auf den nachfolgenden Bildschirmseiten angezeigt.

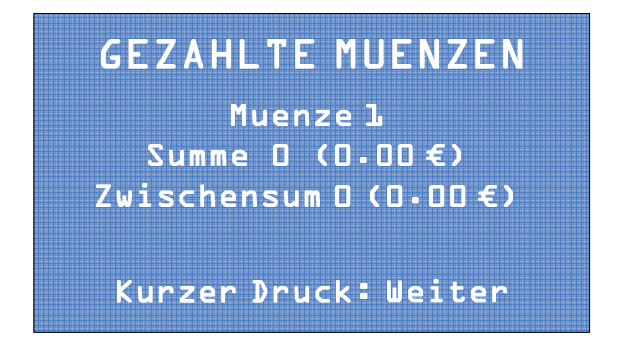

Durch kurzes Drücken auf die nachfolgende Seite zugreifen, durch langes Drücken die Buchhaltungsdaten der übrigen Münzsorten aufrufen.

Die gespeicherten Buchhaltungsdaten können auf der Bildschirmseite "Chronik löschen" gelöscht werden. Bei jedem kurzen Tastendruck wird eine der folgenden Optionen angezeigt:

Zwischensummen löschen: Die Daten der Teilbuchhaltung werden gelöscht. Gesamtsummen löschen: Die Daten der Gesamtbuchhaltung werden gelöscht. Verlassen: Die nächste Bildschirmseite wird angezeigt.

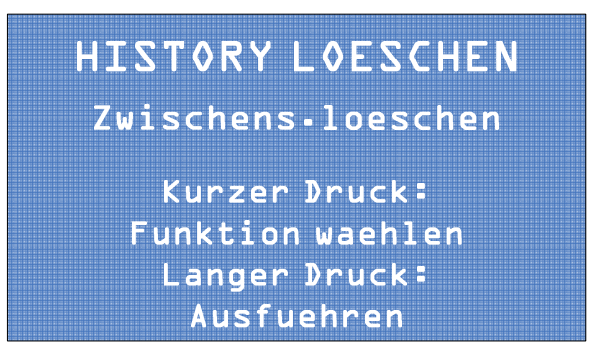

Für die Ausführung der gewählten Funktion die Wahltaste anhaltend drücken.

Alle Buchhaltungsdaten können ebenfalls auf die integrierte SD-Karte exportiert und anschließend auf einem PC bearbeitet werden.

**DE**

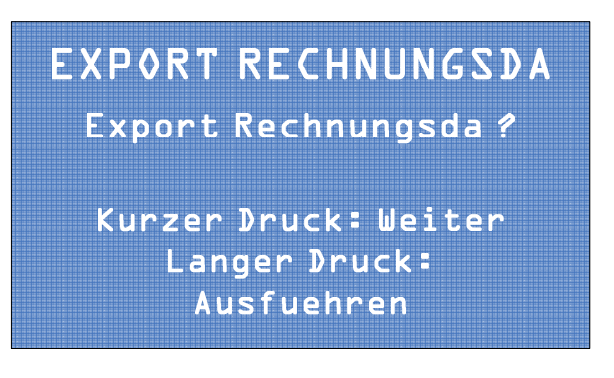

Durch kurzen Tastendruck die Funktion verlassen, durch langen Tastendruck den Export der Buchhaltungsdaten bestätigen.

## **8.5 Hinweise für den Gebrauch der SD-Karte**

## **A. Einleitung**

Eine SD-Karte ist ein kompaktes Speichermedium mit variabler Speicherkapazität. Die Geldwechsler der Serie Pro der jüngsten Generation sind mit einer Platine mit Steckplatz für eine SD-Karte ausgestattet. Die SD-Karte gehört zum Lieferumfang. Auf der SD-Karte können wie oben beschrieben eine Reihe von Dateien, die nur mit den gleichen Modellen der Geldwechsler Pro kompatibel sind, gespeichert werden.

### **B. SD-Karte entnehmen und einsetzen**

Die mitgelieferte SD-Karte befindet sich in dem Steckplatz der Platine des Geldwechslers.

Für die Entnahme der SD-Karte auf die freie Seite drücken. Ein Blockiersystem mit Feder gibt die Karte frei, die dann herausgenommen werden kann.

Beim Wiedereinführen in den Steckplatz die SD-Karte soweit einführen, bis ein Klick hörbar ist.

### **C. Daten der SD-Karte auf einem PC anzeigen**

Alle auf der SD-Karte enthaltenen Daten können auf einem PC in dem Programm Microsoft Excel angezeigt werden.

Der PC muss über ein Standardlesegerät für SD-Karten verfügen, in das die SD-Karte eingesetzt wird. Für PCs ohne integriertes Lesegerät sind im Handel externe Universallesegeräte für SD-Karten erhältlich, die über ein USB-Kabel an den PC angeschlossen werden. (Wenden Sie sich diesbezüglich an Ihren Händler.)

Nachdem die SD-Karte in das Lesegerät eingeführt und von dem PC erkannt wurde, auf "Arbeitsplatz" zugreifen und die SD-Karte, die hier normalerweise als "Massenspeicher" angezeigt wird, auswählen. Bei Klicken auf die entsprechende Ikone erkennt der PC automatisch die in der SD-Karte enthaltene Datei und startet das Programm für die Anzeige von deren Inhalten. Wenn z. B. auf der SD-Karte Buchhaltungsdaten oder Ereignisprotokolle (siehe Abschnitt "Buchhaltungsdaten exportieren" in diesem Handbuch) gespeichert sind, werden diese mit dem Programm Microsoft Excel angezeigt.

### **D. Firmware-Updates vom PC in den Geldwechsler importieren**

Für die Aktualisierung der Firmware des Geldwechslers (Firmware-Update) wird diese aus dem PC auf die SD-Karte kopiert. Weitere Informationen zum Lesen von Daten in und Kopieren von Daten auf die SD-Karte sind im vorhergehenden Abschnitt aufgeführt. Nachdem die Aktualisierung erfolgreich kopiert wurde, muss die SD-Karte in den Steckplatz des Geldwechslers eingeführt werden. Bei Einschalten weist ein akustisches Signal darauf hin, dass das Update erfolgreich ausgeführt wurde.

# **9. Pflege und Wartung**

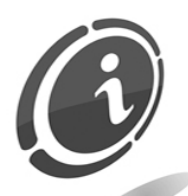

Alle Wartungsarbeiten im Geräteinneren dürfen nur ausgeführt werden, nachdem das Gerät vom Stromnetz getrennt wurde.

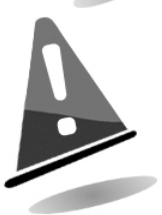

Es wird empfohlen, sich genau an die Sicherheitshinweise zu halten, damit jederzeit optimale Betriebseigenschaften für das Gerät gewährleistet sind und gefährliche Situationen oder Situationen, die zum Verfall der Garantieansprüche führen, vermieden werden.

## **9.1 Äußere Wartung und Reinigung**

Die äußeren Oberflächen des Geräts regelmäßig reinigen. Dazu ein mit Wasser oder einer sanften Reinigungslösung befeuchtetes Tuch verwenden.

Keine aggressiven chemischen Lösungsmittel oder Scheuermittel und Scheuertücher verwenden, da sie die Gerätebeschichtung beschädigen können.

Das Gerät nicht in Wasser oder andere Flüssigkeiten tauchen oder damit besprühen. Niemals Hochdruckreiniger für die Reinigung des Geräts verwenden.

Regelmäßig den Zustand der Oberflächen überprüfen, dabei vor allem auf die Bereiche achten, die durch den normalen Gebrauch oder vorsätzlich für den Benutzer gefährlich werden können (scharfe oder losgelöste Bleche, Roststellen usw.).

Beziehen Sie sich bei der Bestellung eventueller Ersatzteile auf den Ersatzteilkatalog.

## **9.2 Wartung und Reinigung des Gehäuseinneren**

Die Innenbereiche des Geräts mit einem mit Wasser befeuchteten Tuch reinigen. Für die Reinigung der elektrischen/elektronischen Bauteile nur Druckluft verwenden.

Prüfen Sie regelmäßig die Anschlüsse der Verkabelungen und prüfen Sie, ob die Anschlusskabel der Peripheriegeräte keine isolationsfreien Stellen oder zu starke Knicke aufweisen.

Sollten Sie an der Verkabelung und/oder den Steckverbindungen Unregelmäßigkeiten bemerken, müssen diese unverzüglich ausgetauscht werden. Beziehen Sie sich hierzu auf das Handbuch "Ersatzteile".

## **9.3 Stilllegung**

Bei einer vorübergehenden Stilllegung, z. B. für zwei oder drei Tage, das Gerät mit dem Betriebsschalter im Geräteinneren ausschalten.

Bei einer längerfristigen Stilllegung muss der Netzstecker des Geräts von der Stromversorgung getrennt werden.

Das Gerät zum Schutz vor Staub mit einer Plane abdecken und in einem trockenen und gut belüfteten Raum aufstellen.

# **10. Störungsdiagnose und Kundendienst**

Im folgenden Abschnitt sind typische Störungen, die während des Betriebs auftreten können, sowie mögliche Lösungen für deren Behebung aufgeführt, damit der Stillstand des Geräts auf ein Minimum reduziert bzw. vollständig vermieden werden kann.

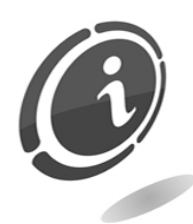

Wenn die aufgetretene Störung in der nachfolgenden Liste nicht aufgeführt ist, oder wenn die vorgeschlagene Vorgehensweise das Problem nicht löst, wenden Sie sich bitte an unseren Kundendienst mit der Nummer: +39 02/95781111.

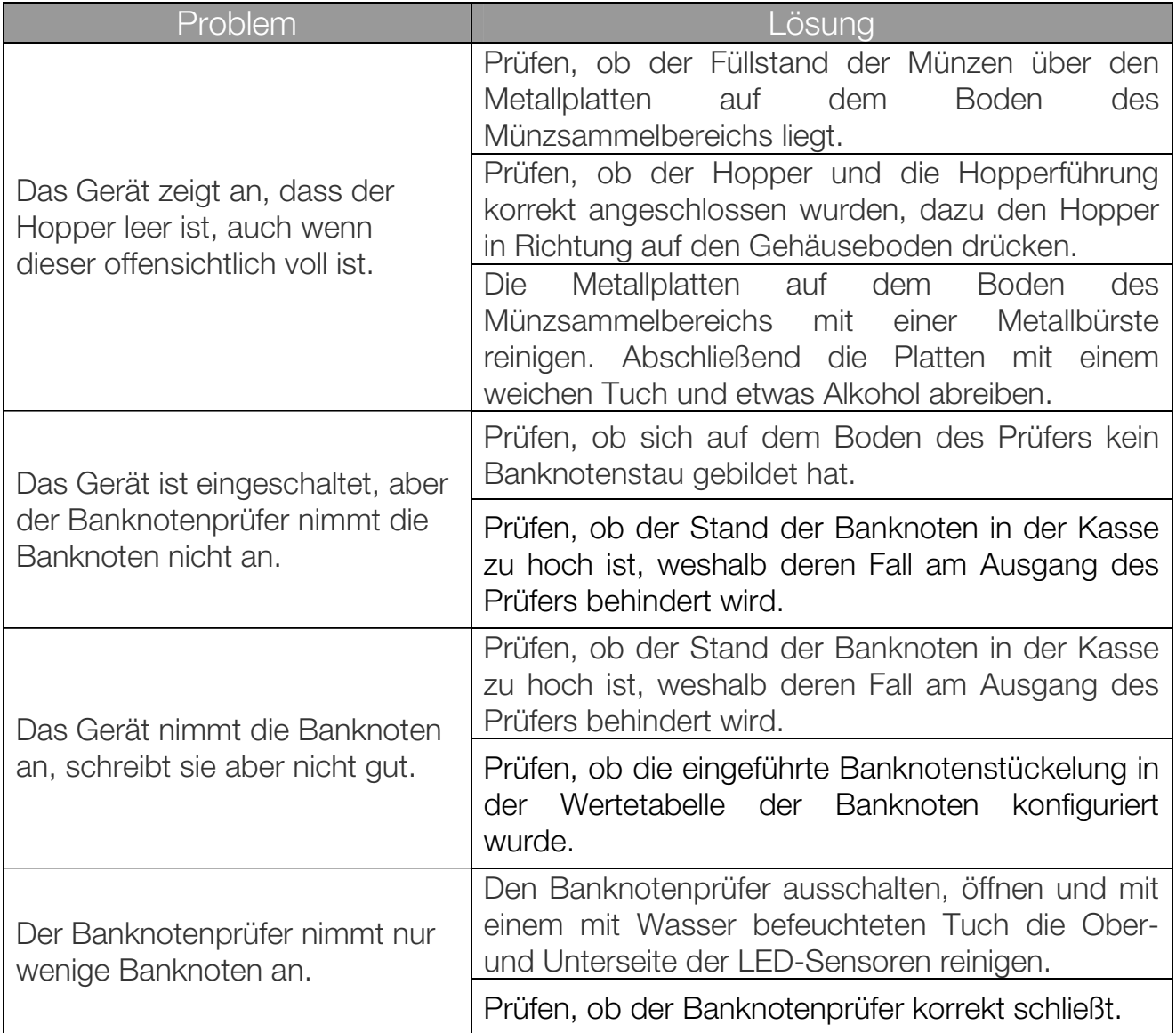

# **11. Technische Daten**

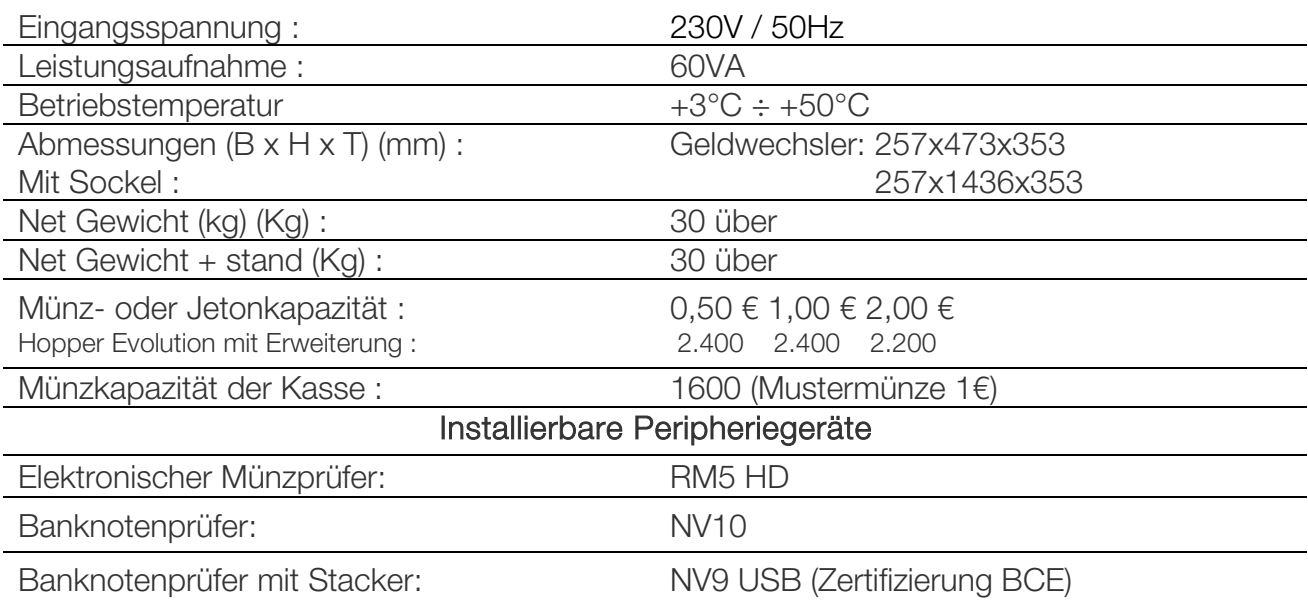

# **12. Anhänge**

## **12.1 Außerbetriebnahme und Entsorgung**

Am Ende seiner Lebenszeit muss das Gerät außer Betrieb genommen und einem Entsorgungszentrum übergeben werden.

Das Gerät demontieren, die Münzen entnehmen und das Netzkabel entfernen. Kontaktieren Sie die Comesterogroup für die Rücknahme des außer Betrieb genommenen Geräts Wenden Sie sich telefonisch an: 02/95781111.

Das Gerät muss in Konformität mit den Bestimmungen des italienischen Gesetzesdekrets Nr. 151 vom 25.07.2005 entsorgt werden.

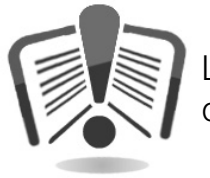

Lesen Sie zu diesem Zweck bitte die nachfolgende Hinweise sorgfältig durch.

Seit dem 31. Dezember 2006 werden im Hinblick auf die Wiederverwertung von Elektro- und Elektronik-Altgeräten (WEEE) aus Gründen des Umweltschutzes präzise Kriterien angewendet.

Diese Geräte fallen in den Anwendungsbereich des Gesetzesdekrets 151/2005 Anhang 1B, Art. 2, Komma 1, denn es handelt sich hierbei um:

7.6 Münz-/Jetonautomaten

10.2 Münz- oder Produktautomaten

Im Überblick:

- Dieses Gerät gehört nicht in den normalen städtischen Abfall, sondern muss getrennt entsorgt werden.
- Die Händler holen das gebrauchte Gerät kostenlos ab und führen es einem entsprechenden Entsorgungszentrum zu, wo es korrekt für die Rückgewinnung der recycelbaren Materialien zerlegt wird.
- Es wurden entsprechende Zentren für die Sammlung von Elektro- und Elektronikaltgeräten (WEEE) eingerichtet. Der Benutzer kann dieses gebrauchte Gerät beim Kauf eines neuen gleichwertigen Geräts an den Händler zurückgegeben.
- Dieses Gerät oder Teile davon können aufgrund spezifischer Substanzen, die in den elektronischen Bauteilen enthalten sind, schädliche Auswirkungen für die Umwelt und die Gesundheit des Menschen haben, wenn sie nicht korrekt eingesetzt oder nicht in Konformität mit der oben beschriebenen Prozedur entsorgt werden.
- Das Symbol der durchgestrichenen Abfalltone, das gut sichtbar auf diesem Gerät angebracht ist, weist unmissverständlich darauf hin, dass das Gerät nach dem 13. August 2005 auf den Markt gebracht wurde und getrennt entsorgt werden muss.

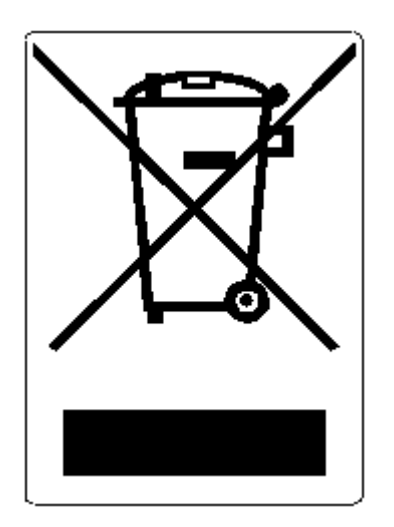

Vorgesehene Sanktionen für die widerrechtliche Entsorgung der oben genannten Abfälle:

- 1. Der Händler, der entgegen der Vorschriften in Art. 6, Komma 1, Buchst. b ein Elektro- oder Elektronikaltgerät nicht kostenlos abholt, wird mit einer Geldstrafe von 150 bis 400 Euro für jedes nicht abgeholte oder nicht kostenfrei abgeholte Gerät belegt.
- 2. Der Hersteller, der kein System für die Getrenntsammlung der in Art. 6, Komma 3 beschriebenen professionell genutzten WEEE-Geräte sowie Systeme für die Rücknahme und Weiterleitung an Recyclingzentren für WEEE-Geräte im Sinne der Art. 8, Komma 1, Art. 9, Komma 1, Art. 11, Komma 1 und Art. 12, Komma 1, 2 und 3 sowie für die letztgenannten Prozeduren einschließlich eventueller Absprachen im Sinne des Art. 12, Komma 6 bereitstellt, wird mit einer Geldstrafe von 30.000 bis 100.000 Euro belegt.
- 3. Der Hersteller, der nach dem 13. August 2005 zum Zeitpunkt, zu dem er ein Elektro- oder Elektronikgerät auf den Markt bringt, die finanziellen Garantien für die in Art. 11, Komma 2 oder Art. 12, Komma 4 beschriebenen Prozeduren nicht erbringt, wird mit einer Geldstrafe von 200 bis 1000 Euro für jedes auf den Markt gebrachte Gerät belegt.
- 4. Der Hersteller, der in den Bedienungsanleitungen für Elektro- und Elektronikgeräte nicht die in Art. 13, Komma 1 beschriebenen Anweisungen aufführt, wird mit einer Geldstrafe von 200 bis 5.000 Euro belegt.
- 5. Der Hersteller, der ein Jahr nach der Markteinführung eines neuen Elektro- oder Elektronikgeräts noch keine Zentren für die Weiterverwertung und Recyclinganlagen, wie sie in Art. 13, Komma 3 beschrieben werden, zur Verfügung gestellt hat, wird mit einer Geldstrafe von 5.000 bis 30.000 Euro belegt.
- 6. Der Hersteller, der nach dem 13. August 2005 Elektro- und Elektronikgeräte auf dem Markt bringt, die nicht entsprechend gekennzeichnet sind und keine Hinweise im Sinne des Art. 13, Komma 4 und 5 enthalten, wird mit einer Geldstrafe von 200 bis 1.000 Euro für jedes auf den Markt gebrachte Gerät belegt. Die gleiche Strafe wird angewendet, wenn die oben genannten Hinweise

oder das Symbol nicht mit den Anforderungen des Art. 13, Komma 4 und 5 konform sind.

- 7. Der Hersteller, der in den Bedienungsanleitungen für Elektro- und Elektronikgeräte nicht die in Art. 14, Komma 2 beschriebenen Anweisungen aufführt, wird mit einer Geldstrafe von 30.000 bis 100.000 Euro belegt.
- 8. Der Hersteller, der dem nationalen Register der zur Entsorgung von WEEE-Geräten verpflichteten Personen innerhalb des von dem Gesetzesdekret in Art. 13, Komma 8 festgesetzten Zeitraums nicht die in Art. 13, Komma 4, 3 und 5 vorgesehenen Informationen mitteilt.
- 9. Vorbehaltlich der in Art. 5, Komma 2 aufgeführten Ausnahmen wird jeder, der nach dem 1. Juli 2006 neue Elektro- oder Elektronikgeräte auf den Markt bringt, die Substanzen wie in Art. 5, Komma 1 oder weitere Substanzen wie in Art. 18, Komma 1 enthalten, für jedes auf den Markt gebrachte Gerät mit einer Geldstrafe von 30.000 bis 100.000 Euro belegt.

**DE**

**DE**

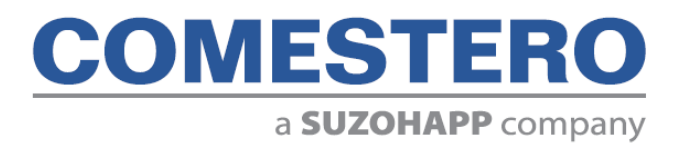

Comestero Group S.r.l. Via Marie Curie 8, 20060 Gessate (MI) Tel : +39 02 95781111 Fax:+39 02 95 380178 www.comesterogroup.de - comestero@comesterogroup.it